Відділ освіти виконавчого комітету

Лохвицької міської ради

Лохвицька гімназія №1 Лохвицької міської ради

# **Практичні матеріали до вивчення німецької мови в умовах змішаного навчання**

**(навчально-методичний посібник)**

**Автор:** Науменко Валентина Володимирівна, учитель німецької мови Лохвицької гімназії №1 Лохвицької міської ради

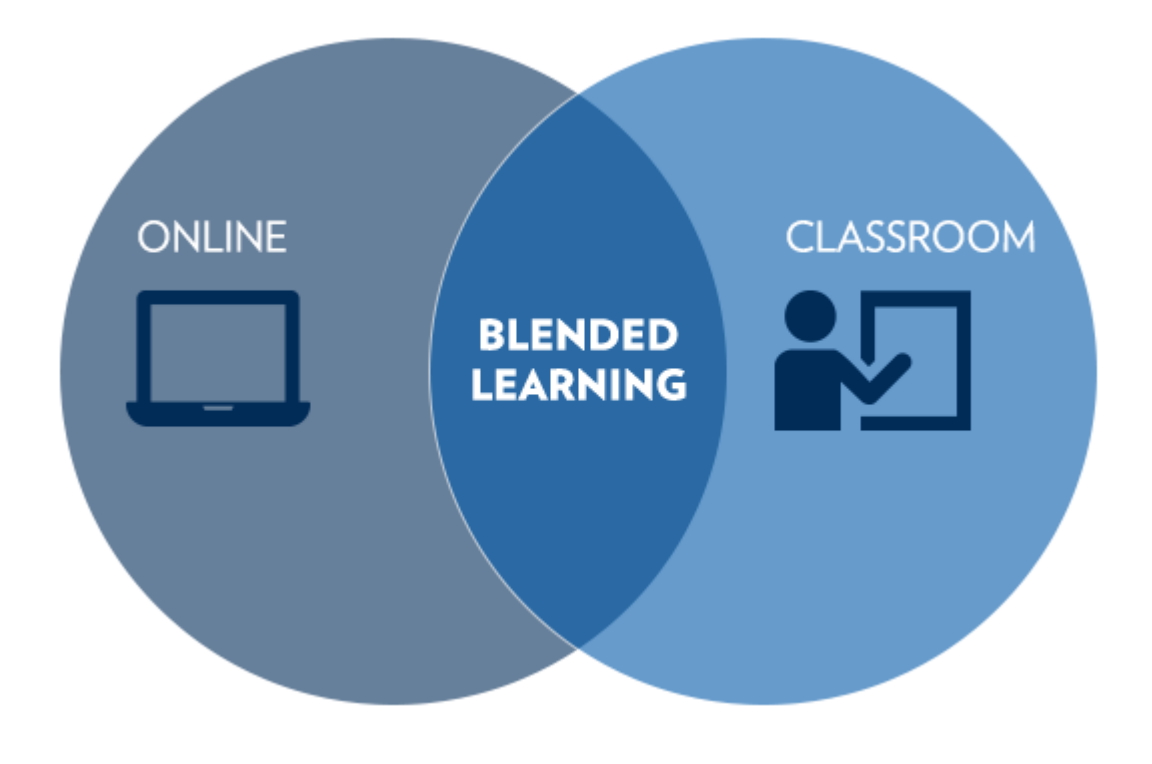

Лохвиця 2021

**Практичні матеріали до вивчення німецької мови в умовах змішаного навчання**/ Уклала В.В. Науменко, учитель Лохвицької гімназії №1 Лохвицької міської ради. – 2021., - 39 с.

Рецензенти: Савинська Т.І. – директор Центру професійного розвитку педагогічних працівників Лохвицької міської ради

У методичному посібнику висвітлено методику проведення уроків німецької мови у 7 класі з теми «Шкільне життя» в умовах дистанційного, змішаного навчання, подано методичні та практичні матеріали щодо організації та проведення дистанційних занять.

Посібник призначений для вчителів іноземних мов.

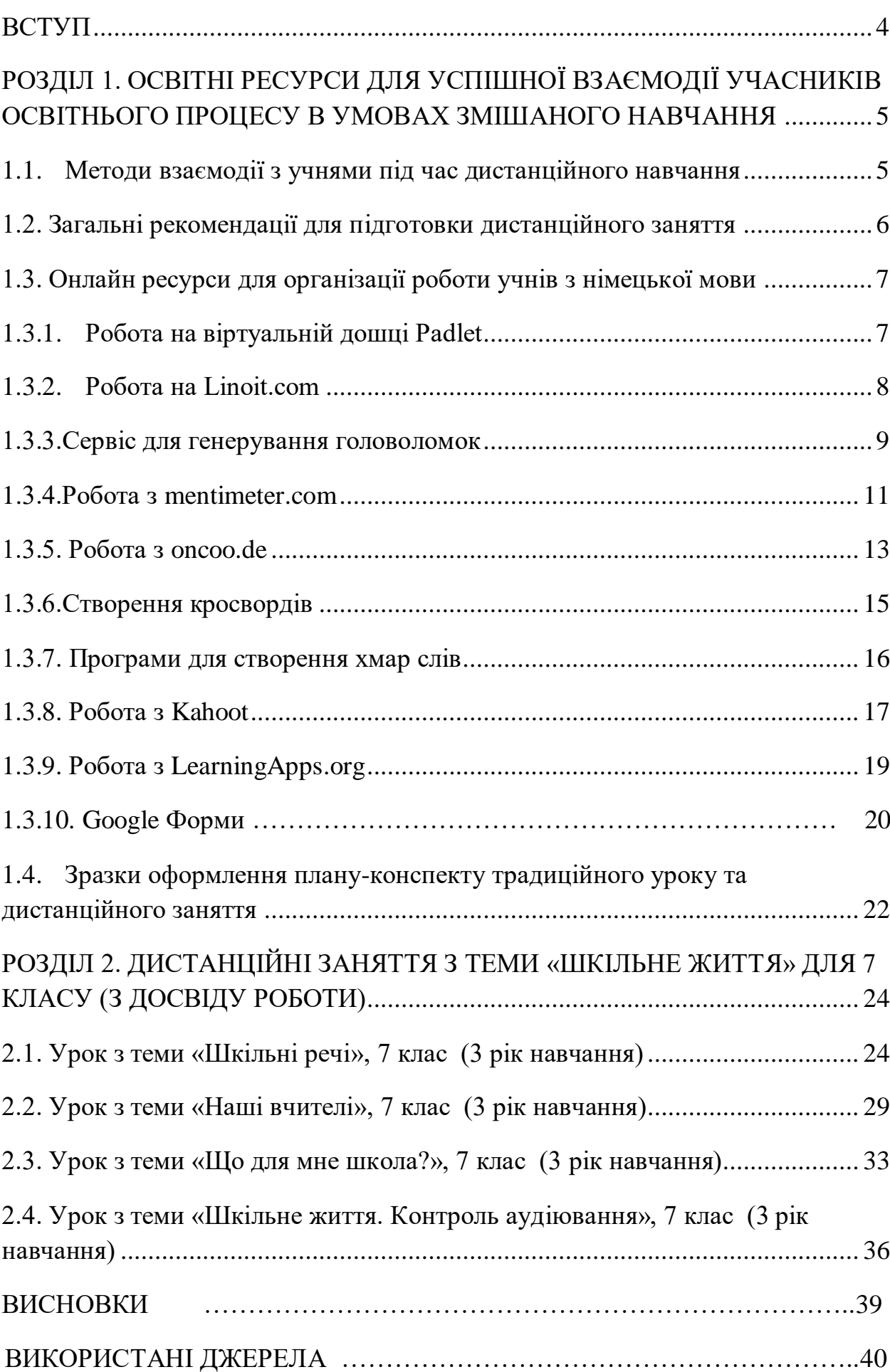

#### **Зміст**

#### **ВСТУП**

<span id="page-3-0"></span>В умовах пандемії та переходу на навчання з використанням дистанційних технологій вивчення іноземної мови набуває якісно нового змісту і потребує сучасних підходів до її викладання.

Наведені у посібнику матеріали сприяють формуванню і розвитку іншомовної комунікативної компетентності здобувачів освіти в умовах дистанційного, змішаного навчання. Зміст матеріалів, завдань відповідає сферам і тематиці ситуативного спілкування, зазначеного у чинній навчальній програмі.

Інтерактивні завдання дозволяють учителю перевірити ступінь засвоєння теоретичного матеріалу учнями, сформованість мовних умінь та навичок, а також якість засвоєння лексичного і граматичного матеріалу, розуміння значення слів відповідно до контексту в умовах дистанційного навчання. Особливої актуальності набувають підрозділи, у яких вміщені розробки уроків, що апробовані в учнівській аудиторії і довели доцільність та результативність їх застосування в умовах дистанційного навчання з метою формування ключових компетентностей учнів.

Відповідно до мети іншомовної освіти матеріали посібника сприяють формуванню іншомовної комунікативної компетентності для безпосереднього та опосередкованого міжкультурного спілкування, забезпечують реальну можливість формування в учнів аналітичного мислення, розвитку здібностей до самостійного прийняття оптимальних рішень та їх реалізації. Методична розробка пропонує добірку теоретичних, методичних матеріалів для ефективного проведення уроку з використанням дистанційних технологій, висвітлює методичні прийоми та надає практичні поради щодо проведення ефективного уроку. З означених позицій підготовлений навчальний посібник є корисним для учителів німецької мови та може бути рекомендованим до використання в освітньому процесі.

Матеріали розробки будуть корисними для вчителів-практиків, які навчають німецької мови у школі.

# <span id="page-4-0"></span>**РОЗДІЛ 1. ОСВІТНІ РЕСУРСИ ДЛЯ УСПІШНОЇ ВЗАЄМОДІЇ УЧАСНИКІВ ОСВІТНЬОГО ПРОЦЕСУ В УМОВАХ ЗМІШАНОГО НАВЧАННЯ**

#### <span id="page-4-1"></span>**1.1. Методи взаємодії з учнями під час дистанційного навчання**

Перехід на навчання з використанням дистанційних технологій навчання на період дії карантину став своєрідним викликом для всіх освітян. У березні 2020 року це було проблемою для багатьох вчителів, адже освітніх платформ, засобів візуалізації, навчальних ресурсів багато, а досвіду роботи ще не було. Позитивним результатом такого виклику стала зацікавленість вчителів у вдосконаленні практичних навичок викладання навчальних предметів із застосуванням інформаційно-комп'ютерних технологій, опануванні нових прогресивних методів викладання, вдосконалення рівня цифрової грамотності. Технології дистанційного навчання дозволяють продовжувати освітній процес під час карантину та інших надзвичайних обставин. Але ефективним таке навчання може бути лише за умов ретельного планування й проєктування освітнього процесу на основі обґрунтованого використання цифрових інструментів; наявності підготовлених якісних матеріалів і завдань в електронному форматі, які є доступними для учнів у будь-який час та з будь-якого місця перебування; спланованої чіткої послідовності їх вивчення і виконання, яка передбачає застосування інноваційних педагогічних технологій навчання; високого рівня цифрової компетентності всіх учасників освітнього процесу.

За умов дистанційного навчання заняття можуть відбуватися синхронно чи асинхронно. Про це і не тільки (можливості, виклики, режими навчання, освітні платформи, навчальні ресурси та сервіси, вимоги до уроку з використанням дистанційних технологій) йдеться у двохвилинному скрайбінгу «Навчання в умовах крантину» (відеопрезентації, зробленій у програмі VideoScribe), яку можна переглянути за покликанням: <https://www.youtube.com/watch?v=NPMqLg35YZk> .

Мабуть, більшість моїх колег, починаючи з 12 березня 2020 року, працювали саме так, інтуїтивно освоюючи нові освітні платформи, навчальні ресурси та сервіси. З 1 вересня 2020 року більшість педагогічних працівників пройшли тренінги і вже підготовлені до роботи в умовах змішаного навчання. 16 жовтня 2020 року набуло чинності Положення про дистанційну форму здобуття повної загальної середньої освіти, також методичні рекомендації МОН внесли ясність у роботу вчителів щодо організації заняття з використанням дистанційних технологій. Відповідно до методичних

рекомендацій МОН синхронна взаємодія передбачає, що «учні та вчителі працюють за попередньо укладеним та узгодженим розкладом, у якому враховано всі предмети навчального навантаження учня. При цьому рекомендується оптимізувати розклад порівняно з очним навчанням. Якщо урок у розкладі 1 раз на тиждень, то достатньо виділити на онлайн консультацію 20 хвилин на тиждень. Урок, який відбувається 2-3 рази на тиждень, можна трансформувати в 1-2 онлайн-уроки, доповнені самостійним опрацюванням матеріалів та виконанням завдань. Якщо дисципліна має 4 і більше уроків на тиждень — варто мати 2-3 онлайн зустрічі» [1, c.59]. Не варто планувати всі 45 хвилин уроку для очної взаємодії, адже певну частину заняття потрібно присвятити відпрацюванню вмінь та навичок, що можна реалізовувати в іншому режимі. Так само як і в ході очних занять, не варто відводити значну частину часу на лекційне повідомлення нового матеріалу, натомість варто урізноманітнювати спільну роботу інтерактивними методами, застосовуючи відповідні онлайнові сервіси та інструментами.

У залежності від умов вчителі можуть використовувати декілька форм роботи в умовах карантину: проведення занять з використанням інформаційно-комп'ютерних технологій (якщо наявні інтернет-зв'язок та технічні засоби) та різні форми організації самостійної роботи учнів. Ефективним також є поєднання або комбінування цих форм навчання в залежності від навчальної теми і конкретних умов освітнього процесу. Тож які ресурси обрати для роботи з учнями під час дистанційного або змішаного навчання, як зробити дистанційне заняття цікавим та ефективним? Про все це йдеться у цьому методичному посібнику, де зібрані матеріали та поради щодо використання навчальних ресурсів для організації дистанційного та змішаного навчання.

#### <span id="page-5-0"></span>**1.2. Загальні рекомендації для підготовки дистанційного заняття**

1. Чітко визначена мета та очікувані результати заняття.

2. Можливе застосування методу «перевернутий клас» (раніше цей прийом називався «випереджувальне завдання»). Учні заздалегідь опрацьовують теоретичний матеріал (матеріал підручника, відео, текст і т.д.), а на уроці обговорюють незрозумілі моменти, закріплюють матеріал, виконують тренувальні вправи.

3. Заплановано різноманітні інтерактивні види завдань для виконання під час дистанційного заняття і для подальшої самостійної роботи (виконання вправ на різних освітніх ресурсах).

4. Можливість організувати інтерактивне (групове і парне) навчання за допомогою відповідних ресурсів.

5. Забезпечення зворотного зв'язку, проведення рефлексії через запитання і відповіді в чаті або за допомогою відповідних ресурсів, опитувальників (наприклад, oncoo.de, padlet та ін.).

#### <span id="page-6-0"></span>**1.3. Онлайн ресурси для організації роботи учнів з німецької мови**

Сучасні учні хочуть навчатися швидко, ефективно та мобільно. Один із способів надати їм таку можливість – це використання онлайн ресурсів. Для проведення дистанційних занять можна використовувати матеріали, які розміщені на сайті Гете Інституту [\(https://www.goethe.de/de/spr/ueb.html\)](https://www.goethe.de/de/spr/ueb.html), на каналі YouTube [\(https://www.youtube.com\)](https://www.youtube.com/), Deutsche Welle для вивчення німецької мови [\(https://www.dw.com\)](https://www.dw.com/). Можна безкоштовно скачати або дати покликання учням для перегляду різноманітних відеоматеріалів відповідно до теми (реклама, відеоролики, новини). До відеоматеріалів можна запропонувати різноманітні завдання: перевірка аудіювання, обговорення ситуації, використання так званого стоп-кадру для обговорення початку і можливого завершення ситуації і т.д.

#### <span id="page-6-1"></span>**1.3.1. Робота на віртуальній дошці Padlet**

Для початку роботи перейдіть за покликанням [http://padlet.com.](http://padlet.com/) Віртуальна дошка може використовуватися для організації групової, індивідуальної роботи, для розміщення завдань, інформації, проєктів, для проведення обговорення на різних етапах уроку.

*Інструкція пo розміщенню відповідей на дошці Padlet* Перейдіть за покликанням: <https://padlet.com/valnau117/7mfu9fz0bl4zwhv2> (з телефону за QR кодом)

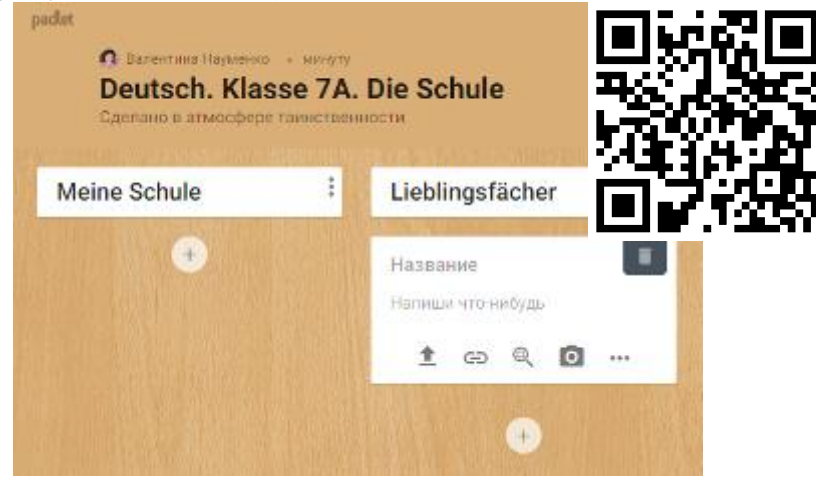

Перед вами дошка результатів. Натисніть на +. З'явиться листок. У поле «Назва» введіть своє ім'я та прізвище.

Нижче на листку запишіть відповідь або оберіть одну із форм завантаження:

завантаження з комп'ютера; пошук в Інтернеті; посилання; фото з камери. Бажаю успіху!

#### <span id="page-7-0"></span>**1.3.2. Робота на Linoit.com**

*Інструкція для спільної роботи на Linoit.com*

Перейдіть за посиланням: <http://linoit.com/users/valnau117/canvases/>

*Робота в групах (три групи).* Зберіть фрагменти тексту так, щоб вийшла логічна розповідь. Кожна група збирає свою частину тексту за кольором. Кожна група по вертикалі розташовує фрагменти тексту в логічній послідовності. Наведіть курсор у вигляді долоньки на фрагмент, натисніть ліву кнопку мишки і перетягніть його в потрібне місце.

*Увага! Працюйте уважно й обережно, щоб не нашкодити собі й своїм однокласникам. Дотримуйтесь правил: н*е натискайте на значки внизу дошки, її можна випадково видалити (значок «галочка») або дублювати (значок «стрілка, спрямована донизу»). Натискайте кнопки не більше одного разу, щоб сторінка не зависла.

Після того як ви зберете свою частину тексту, прочитайте запитання внизу сторінки і дайте відповідь на них.

*Як дати відповідь на запитання? Зробити це просто:* Напишіть на листочку із запитанням *номер* частини тексту, яка, на вашу думку, є відповіддю на запитання. Для цього наведіть курсор на значок (олівець) внизу листка і натисніть на ньому, тепер у відкритому полі тесту можна вписати відповідь. Збережіть зміни (внизу листка поле «Save»). Бажаю успіхів!

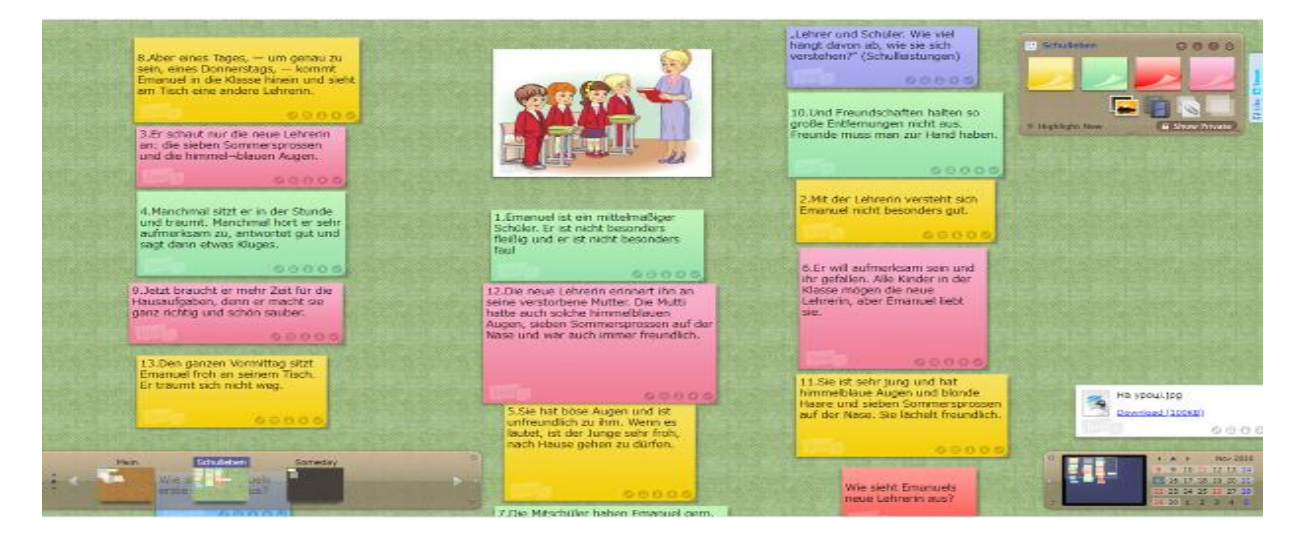

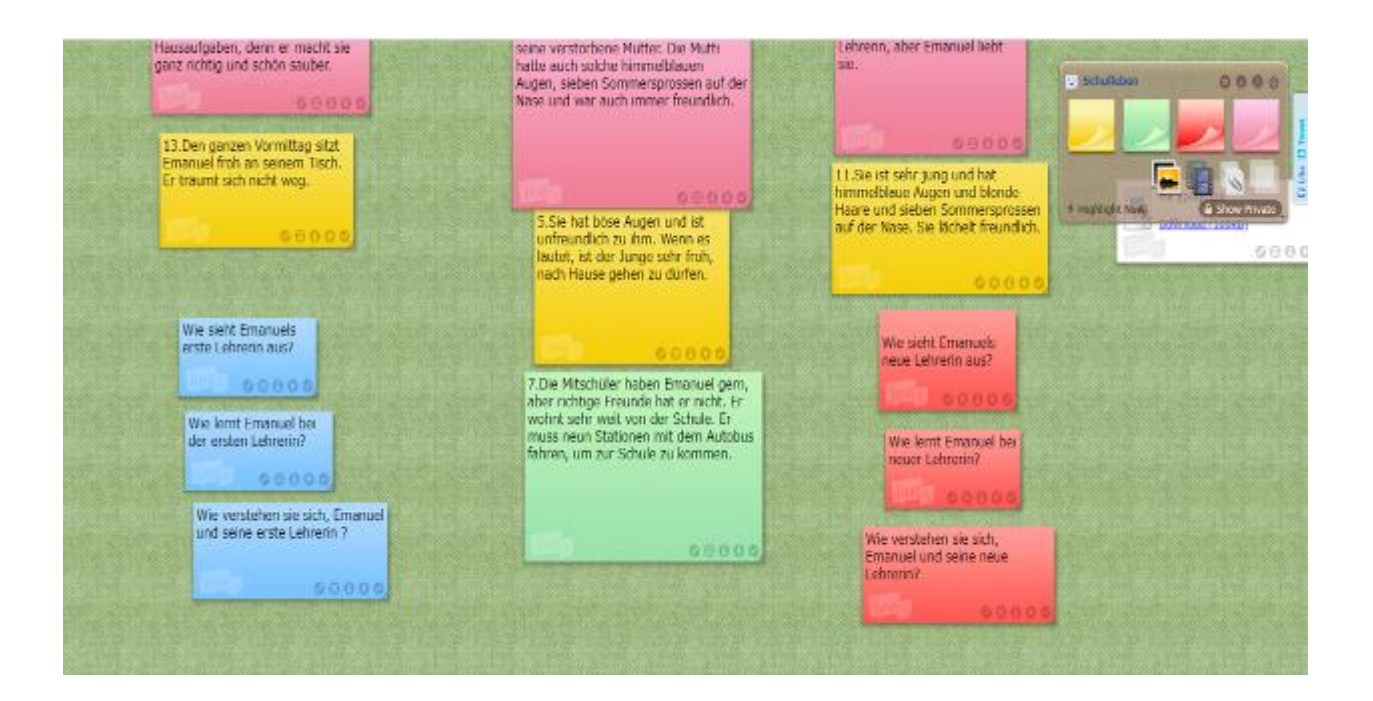

#### <span id="page-8-0"></span>**1.3.3.Сервіс для генерування головоломок**

Сервіс дуже простий у використанні, не потребує попередньої реєстрації. Необхідно перейти за посиланням <http://suchsel.bastelmaschine.de/>.

Натиснути "Hier Suchsel erstellen" («тут створити головоломку»).

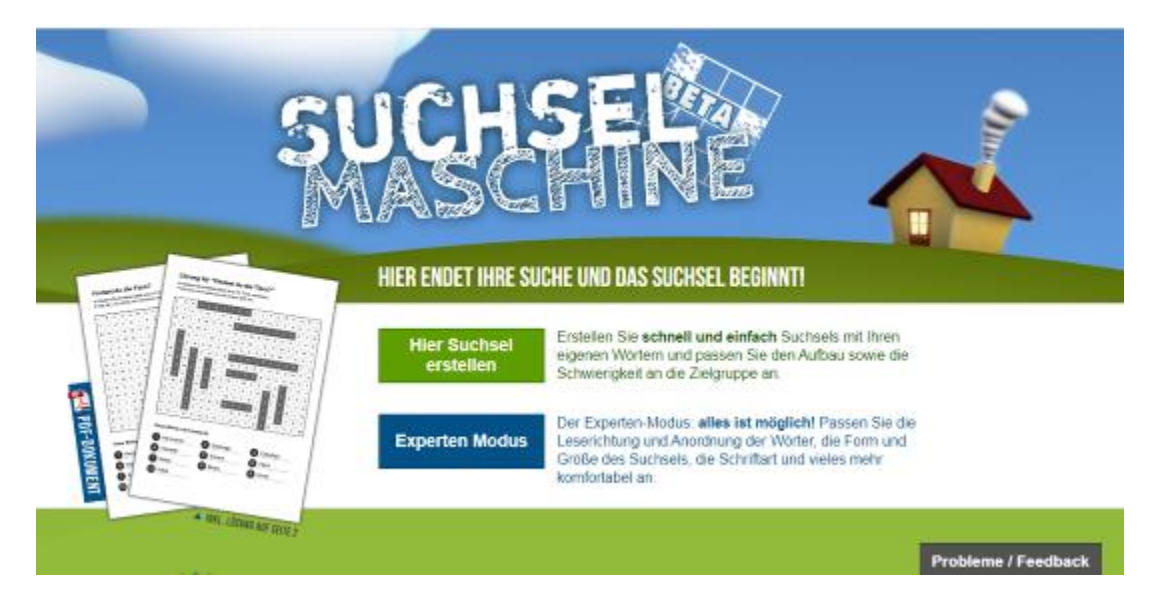

З'явиться ось таке вікно.

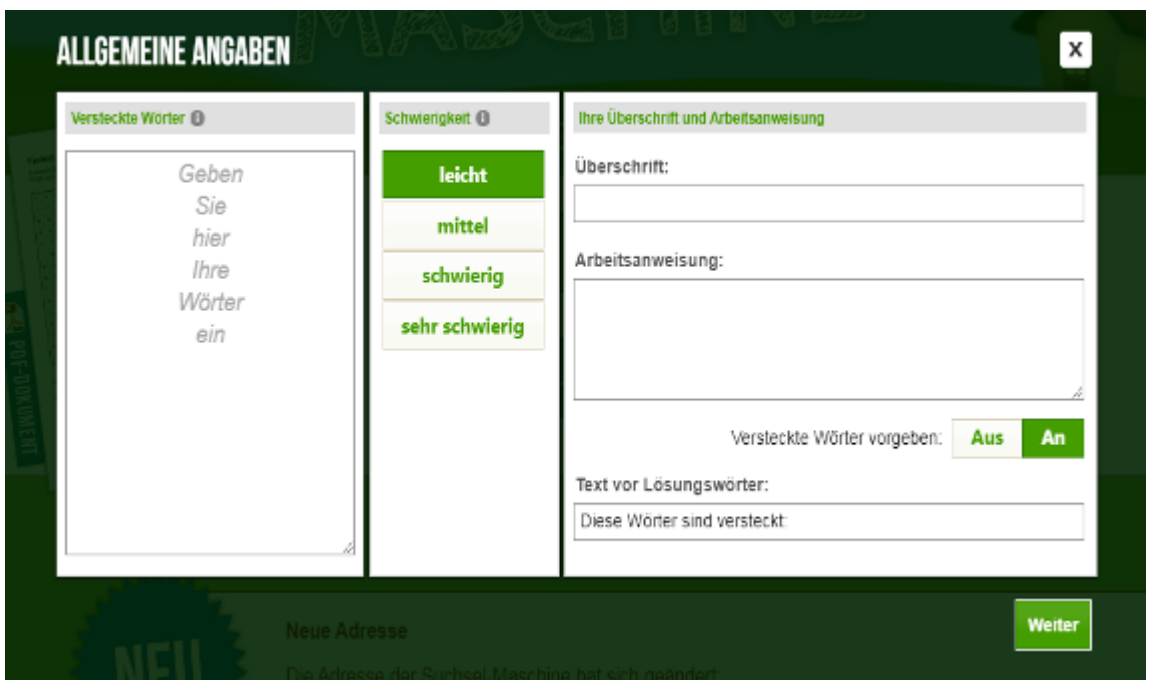

У першій колонці вводимо слова, у другій – обираємо рівень головоломки (легкий, середній, складний чи дуже складний), у третій – вписуємо назву та інструкцію до виконання і натискаємо «Weiter". Отримуємо головоломку.

Aufgabe: In diesem Suchrätsel sind 11 Wörter zum Thema "Schule" versteckt. Findet hier im Raster 11 Wörter zum Thema "Schule" und schreibt sie ins Arbeitsheft. Sucht die Wörter senkrecht (по вертикалі) und waagerecht (по горизонталі).

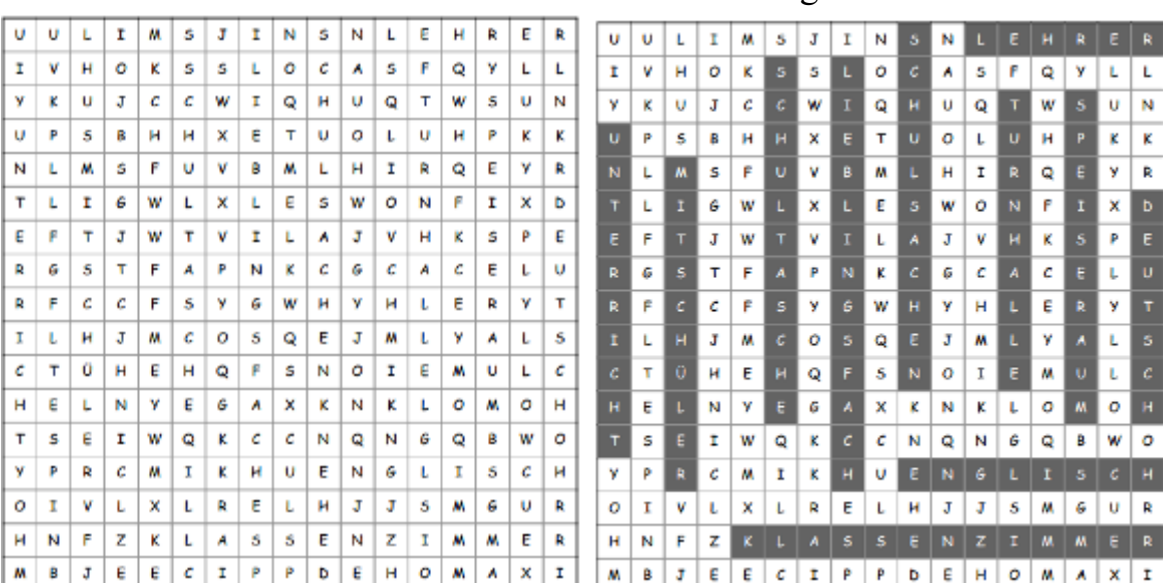

Lösung für «Schule»

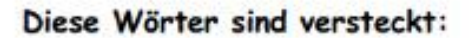

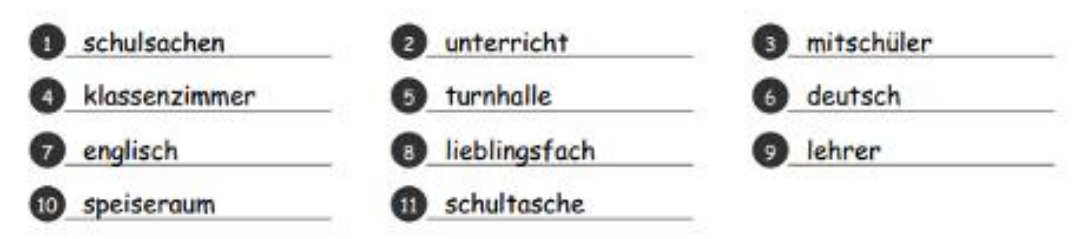

Quelle: http://suchsel.bastelmaschine.de

<span id="page-10-0"></span>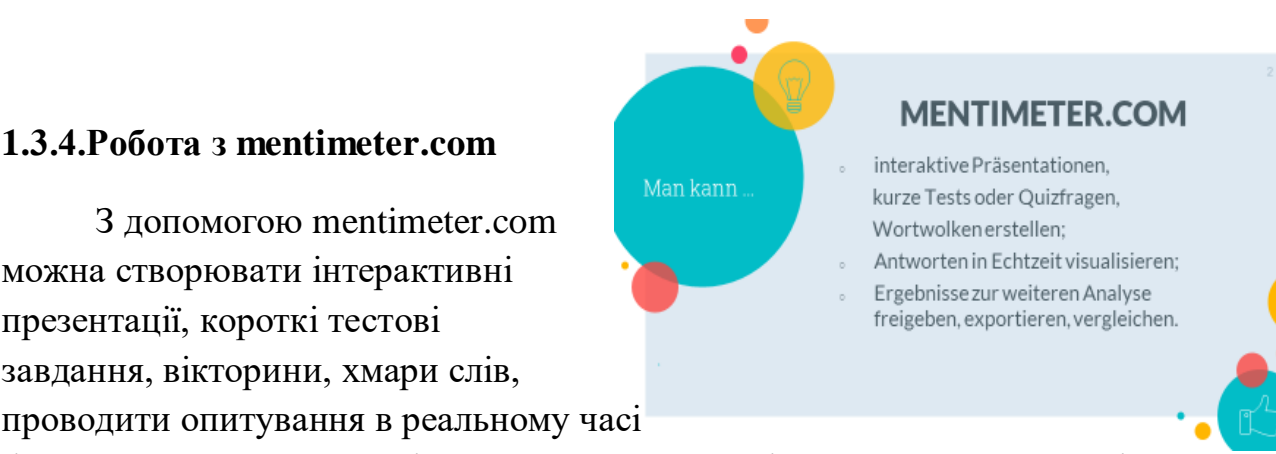

і зразу ж отримувати дані для подальшого аналізу. Завдання, створені за допомогою цього ресурсу, можна використовувати на будь-якому етапі уроку ( у залежності від теми, мети, очікуваних результатів).

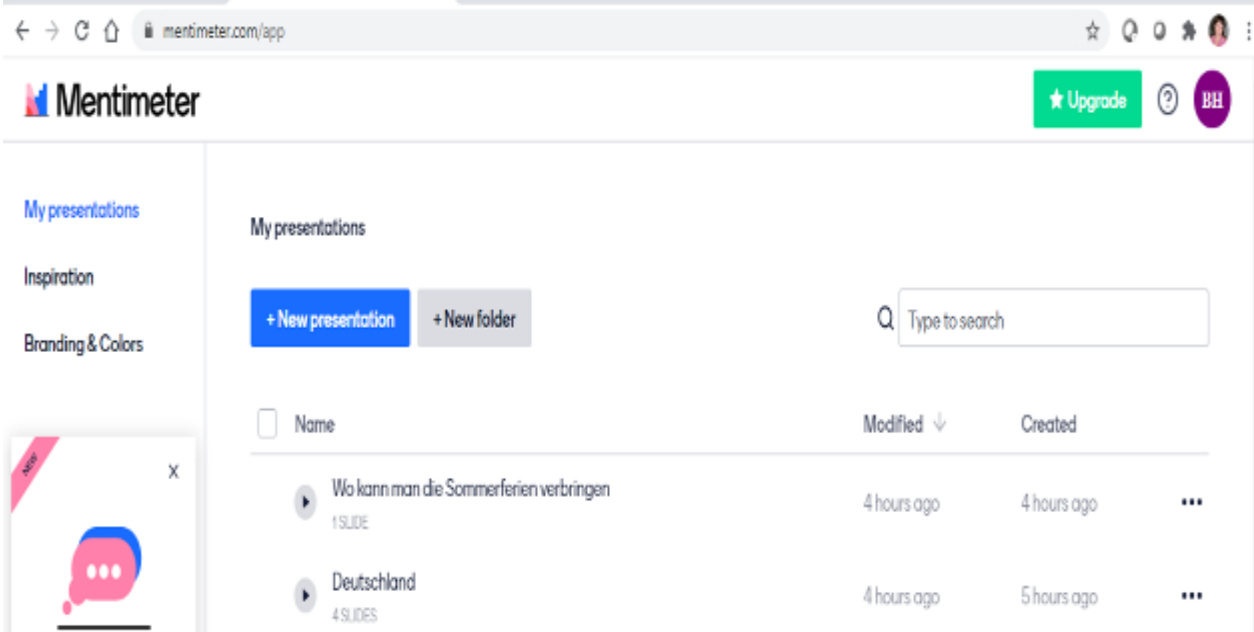

Для роботи на [https://www.mentimeter.com](https://www.mentimeter.com/) потрібно спочатку зареєструватися, потім обрати «створити нову презентацію», обрати тип презентації, наприклад «хмара слів», створити назву своєї презентації. Ресурс автоматично генерує код для подальшої роботи з цією презентацією.

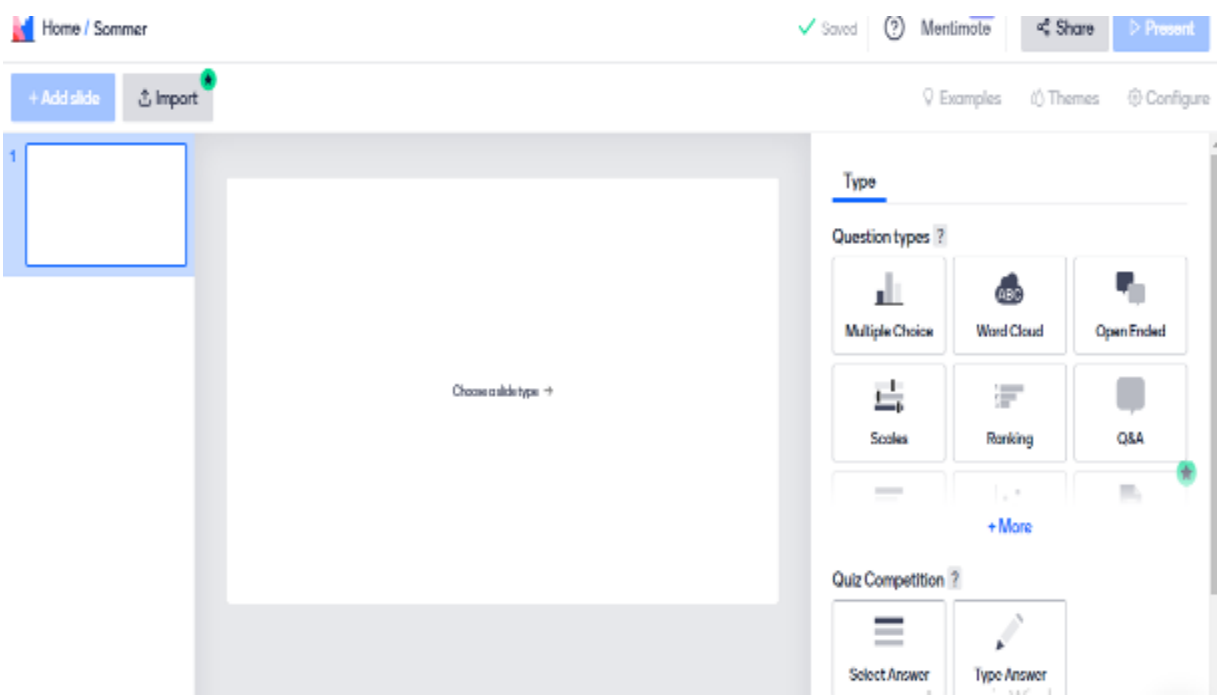

Потім учитель пропонує учням перейти за посиланням **menti.com ( будьте уважні, не** mentimeter.com) та набрати код ( у нашому випадку це 8117217). Учні відповідають на запитання, в учителя на екрані з'являться ось така хмара слів (слово, яке найчастіше повторюється у відповідях учнів, буде більшого розміру).

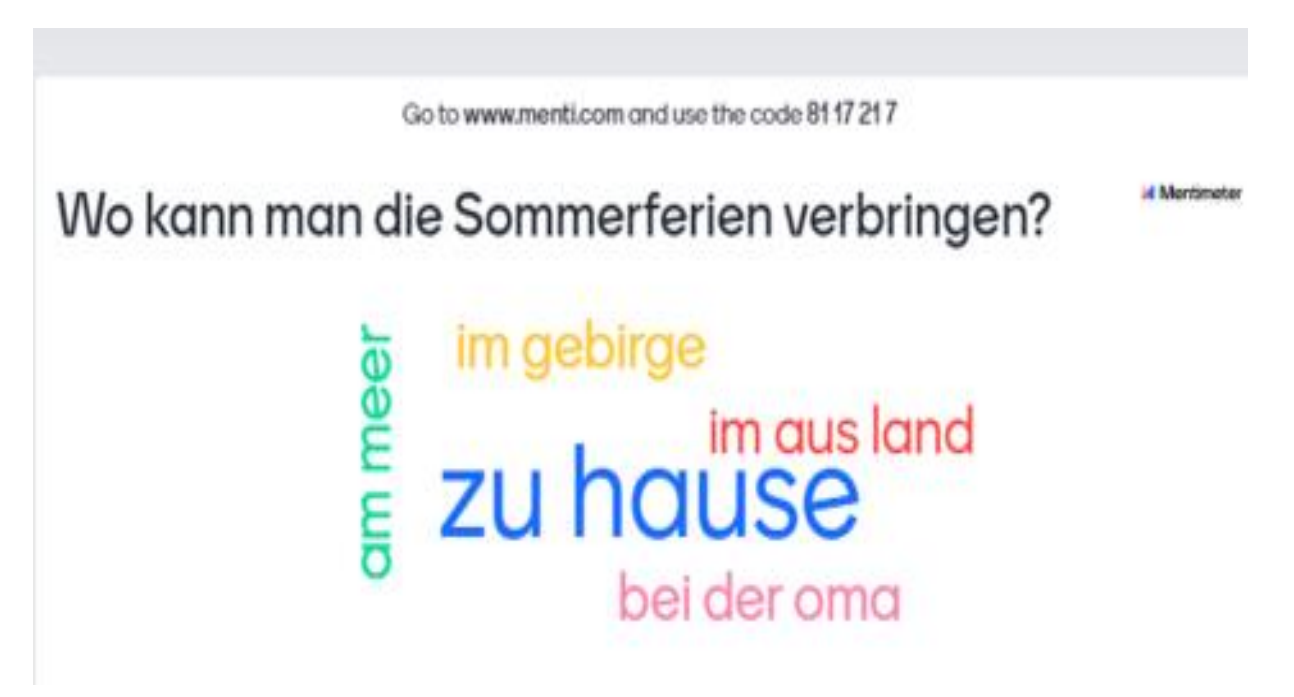

Цей ресурс не персоніфікований, учні відповідають анонімно, учитель бачить лише відповіді, тому ресурс не для оцінювання успішності, а для відслідковування динаміки засвоєння навчального матеріалу, опитування.

#### <span id="page-12-0"></span>**1.3.5. Робота з oncoo.de**

oncoo.de – це німецькомовний цифровий ресурс для інтерактивного навчання, для роботи не потрібна попередня реєстрація.

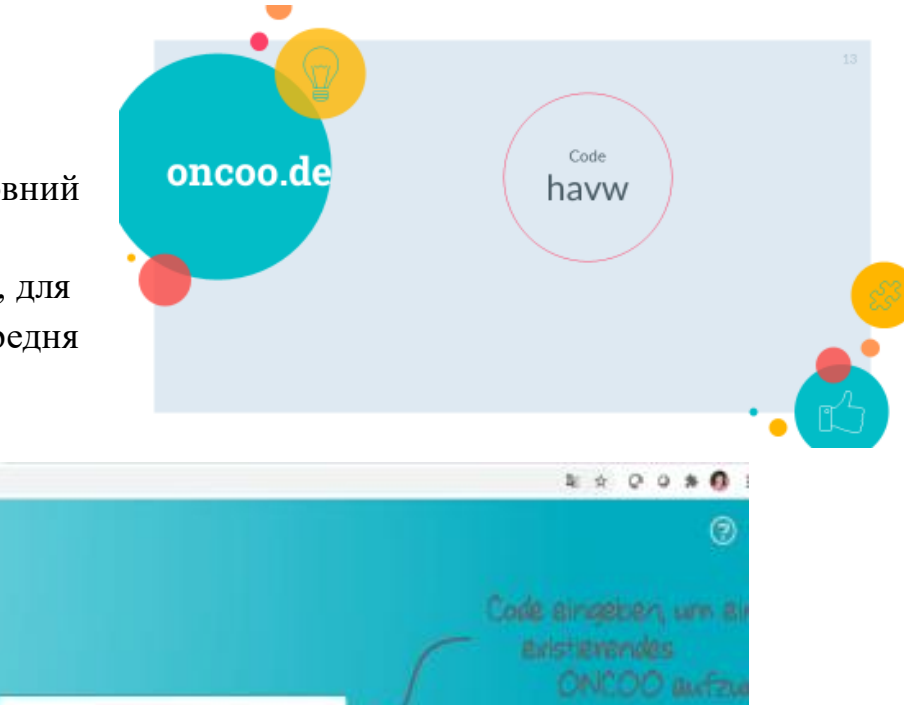

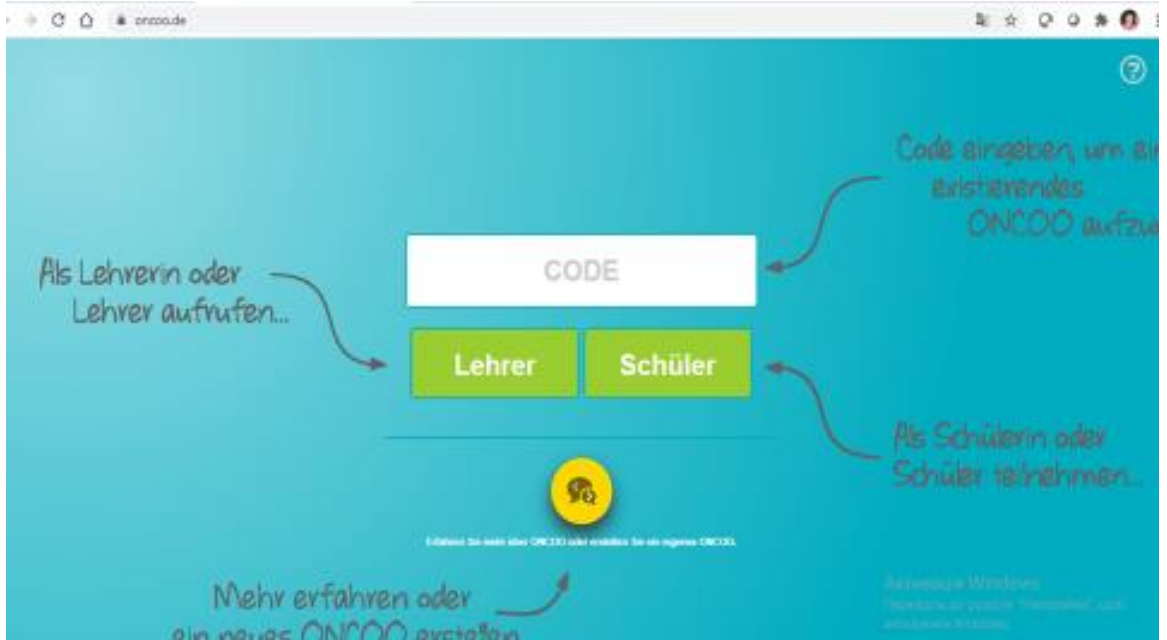

Перш ніж розпочати роботу можна ознайомитися з методикою роботи та інструментами у розділі "Methoden und Werkzeuge". Потім заходимо на сторінку, де містяться 5 інструментів.

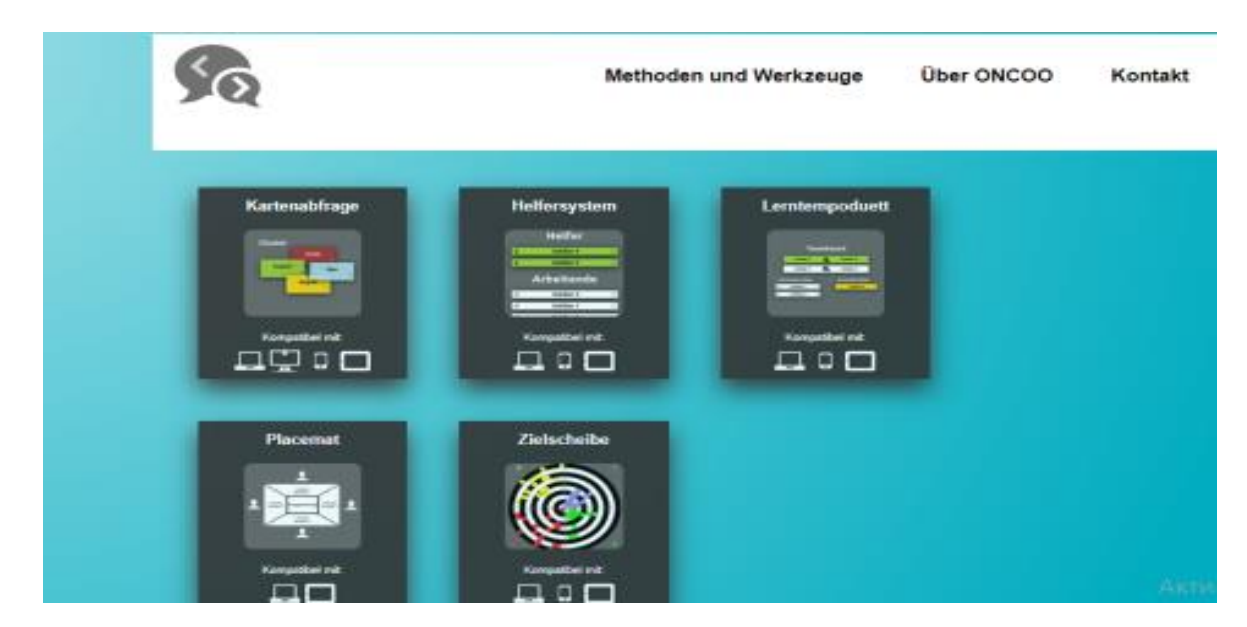

Наприклад, обираємо "Zielscheibe", вводимо запитання, ресурс автоматично генерує посилання та QR-код для подальшої роботи з цим інструментом

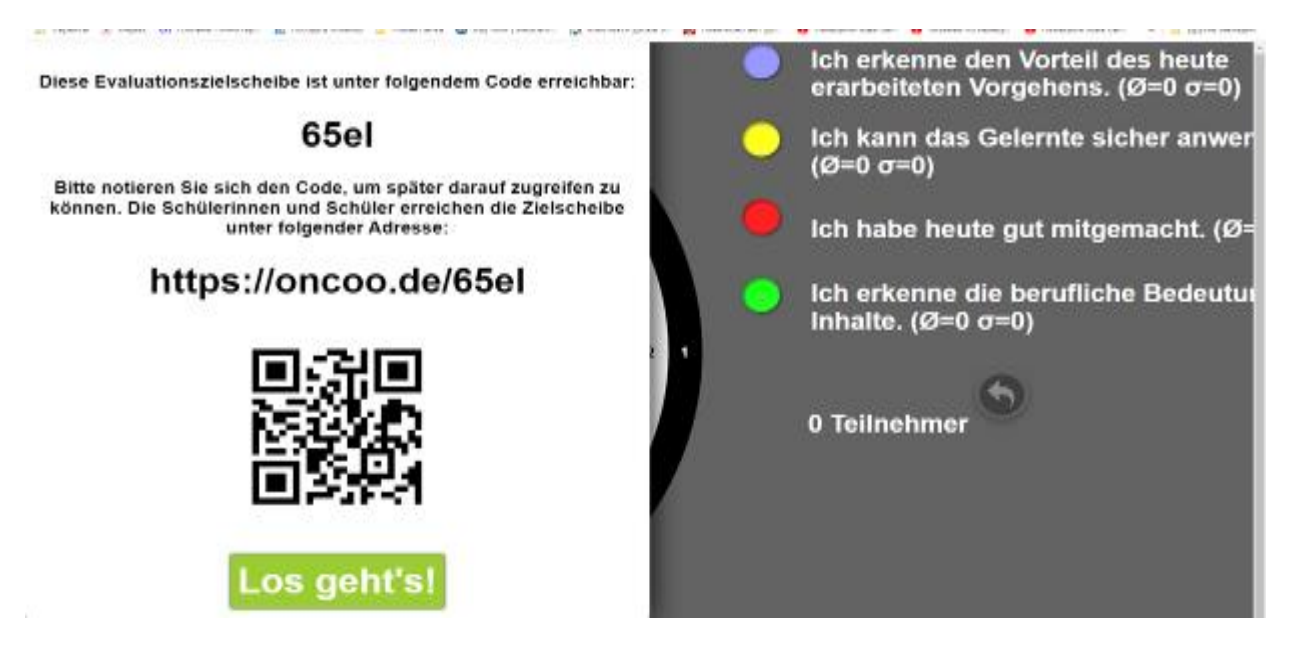

Учитель пропонуємо учням перейти за посилання або за QR-кодом, можна набрати oncoo.de та ввести код 65el. Учитель натискає «Los geht's" й отримує на своєму екрані результати опитування, з якими можна попрацювати з учнями.

<span id="page-13-0"></span>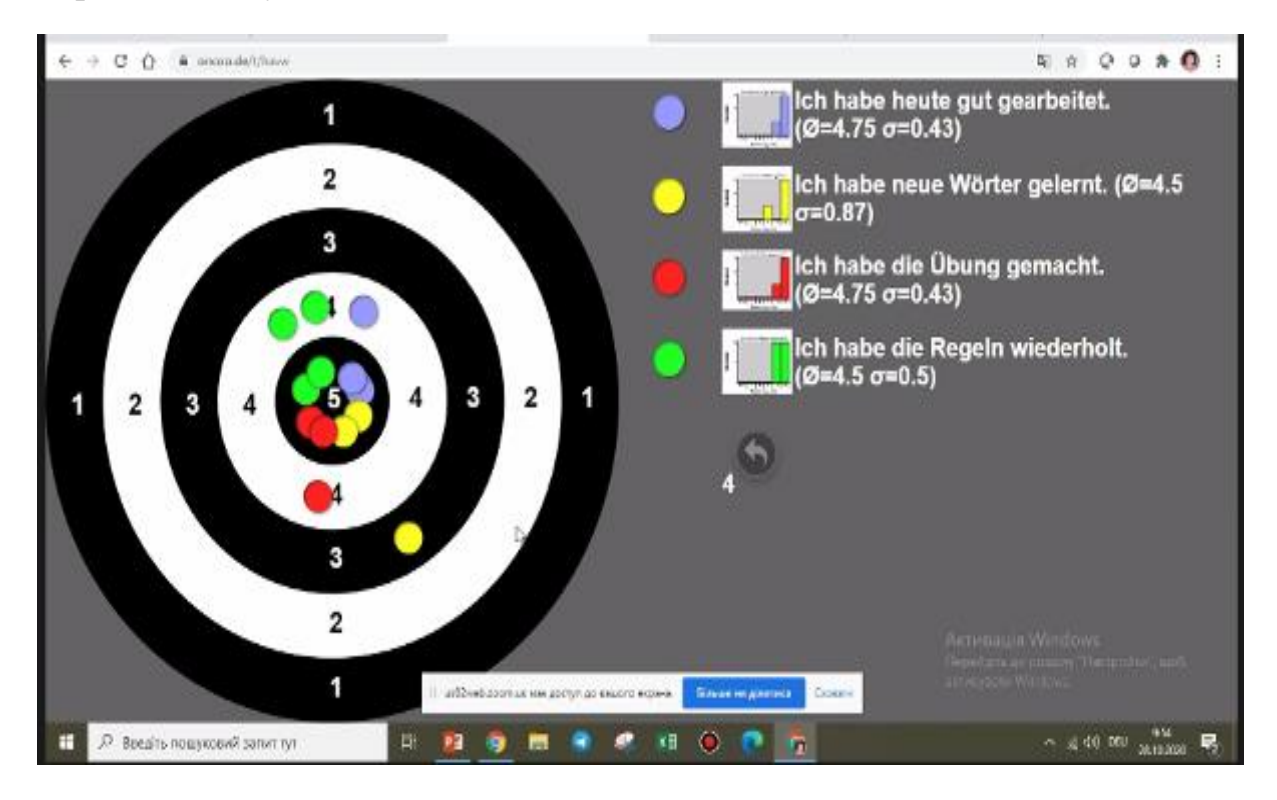

#### **1.3.6.Створення кросвордів**

#### **Безкоштовний генератор кросвордів:** [http://cross.highcat.org/ru\\_RU/#](http://cross.highcat.org/ru_RU/)

простий у використанні, не потребує попередньої реєстрації, необхідно ввести слова, які ви бажаєте закодувати у кросворді, програма автоматично створює кросворд, який можна скачати і працювати.

#### **Kreuzworträtsel**

**Aufgabe**. Sucht die Wörter senkrecht (по вертикалі) №1, 3,4,6 und waagerecht (по горизонталі) №2,5.

- 1. Jetzt haben wir Kreuzworträtsel, ratet es bitte! Wie heißen die Fächer?
- 1. Die Schüler rechnen und lösen die Aufgaben.
- 2. Die Schüler lernen Meere, Gebirge.
- 3. Die Schüler zeichnen und malen.
- 4. Die Schüler lesen und übersetzen die Texte, machen grammatische Übungen.
- 5. Die Schüler lernen historische Fakten.
- 6. Die Schüler erlernen verschiedene Pflanzen: Bäume, Blumen.

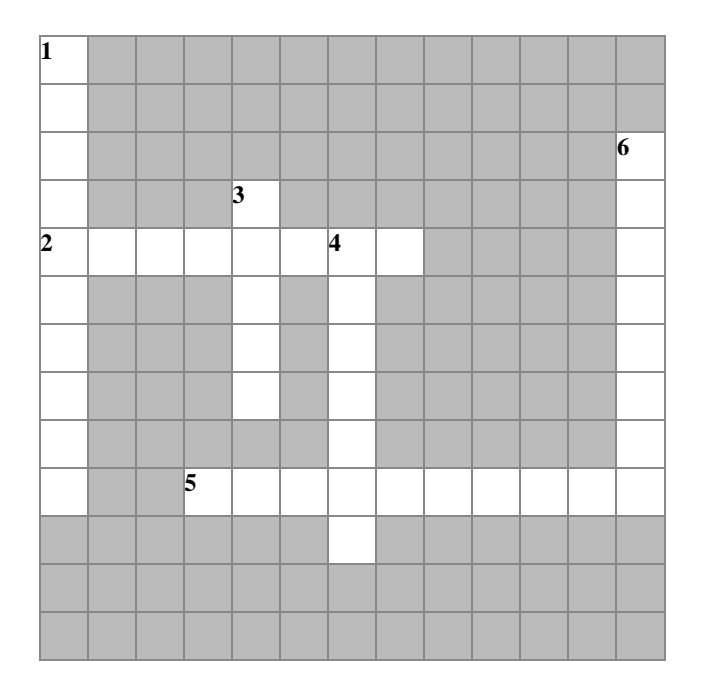

waagerecht (по горизонталі): senkrecht (по вертикалі):

- 2. Erdkunde
- <span id="page-14-0"></span>5. Geschichte
- 
- 1. Mathematik
- 3. Kunst
	- 4. Deutsch
	- 6. Biologie

## **1.3.7. Програми для створення хмар слів**

Хмару слів можна легко згенерувати власноруч з використанням спеціальних програм:

[https://worditout.com](https://worditout.com/) – безкоштовний англомовний сервіс для створення хмар слів, який є одним з найпростіших і зручних у використанні. Необхідно відкрити даний ресурс, натиснути «Створити», додати необідні слова та завершити створення «хмари слів». Потім можна працювати разом з учнями з цією «хмарою слів» на етапі визначення теми і мети, або актуалізації лексичного матеріалу, або розвитку комунікативних компетентностей (монологічних, діалогічних, усних, письмових), або узагальнення і закріплення вивченого матеріалу і т.д. Усе залежить від теми, мети уроку, рівня навченості та цифрових можливостей учнів.

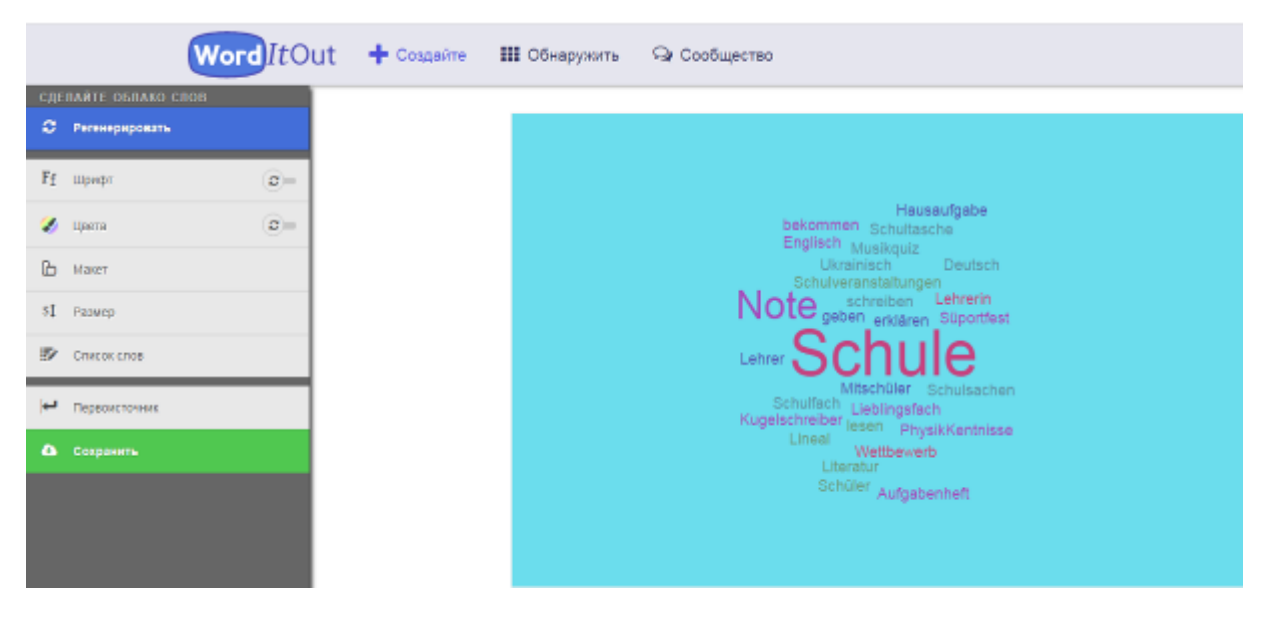

- [https://www.wordclouds.com](https://www.wordclouds.com/) англомовний сервіс для створення хмар, який має найбільш зручну інтуїтивно зрозумілу навігацію;
- [https://wordart.com](https://wordart.com/) багатофункціональний англомовний сервіс для створення хмар слів. З його допомогою можна створювати яскраві хмари різної форми. Однак недоліком цієї програми є певне спотворення шрифтів при відображенні кирилиці;
- <https://wordcloud.pro/ru> російськомовний слово-генератор, що дозволяє створювати яскраві хмари певних форм (з використанням базових шаблонів чи авторські).

#### <span id="page-16-0"></span>**1.3.8. Робота з Kahoot**

Kahoot – це цікавий інструмент для створення вікторин, дидактичних ігор, опитувань, передбачає попередню реєстрацію або авторизацію. Спочатку потрібно зайти за покликанням:<https://getkahoot.com/> та створити свій акаунт (натиснути «Sign Up») або зайти у свій акаунт («Sign In»). Потім обираємо «створити», даємо назву вікторині, вводимо питання, варіанти відповідей, можна виставити час для відповідей та кількість балів за кожну правильну відповідь, за швидкість виконання. До завдань можна додавати картинки, відео. Далі Kahoot можна використовувати для гри командної, індивідуальної. Учитель під час уроку заходить на свою сторінку, знаходить кахут, відкриває, натискає «Play», на екрані з'являється код доступу до гри. Учні заходять зі своїх смартфонів за покликанням: kahoot.it і вводять код гри, своє ім'я або нікнейм і починають гру.

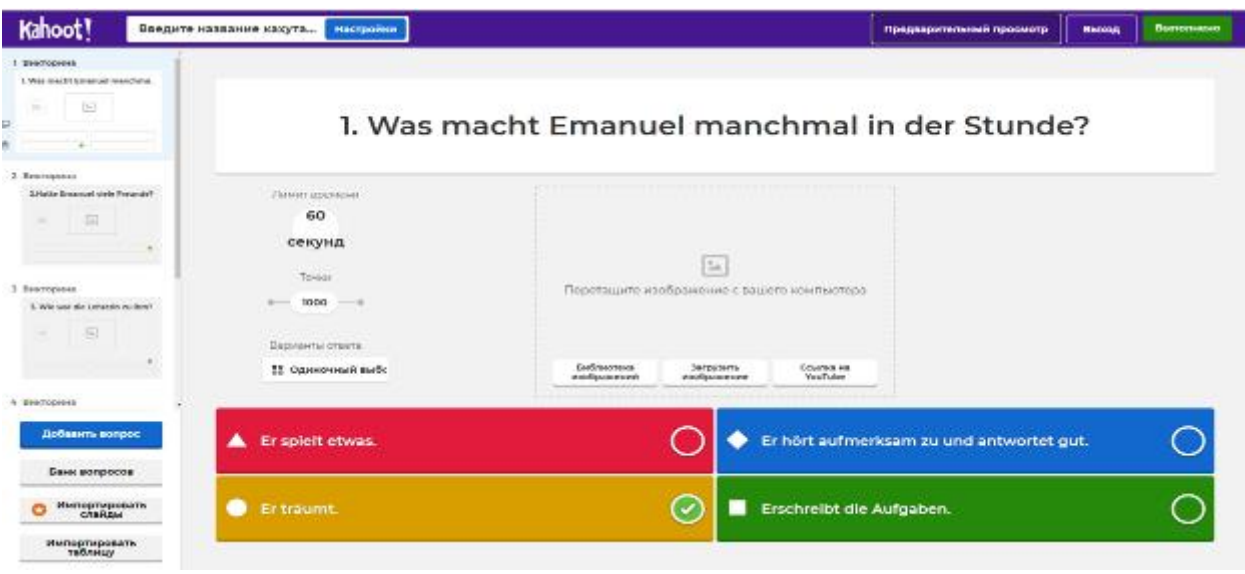

Ось такий вигляд має екран вчителя (учитель вмикає демонстрацію свого екрана для учнів). На смартфонах учнів у цей час відображається лише 4 кольорових квадрати (червоний, жовтий, синій, зелений). Учень обирає варіант відповіді і натискає відповідного кольору квадрат.1. Was macht Emanuel manchmal in der Stunde?

**Chai** 

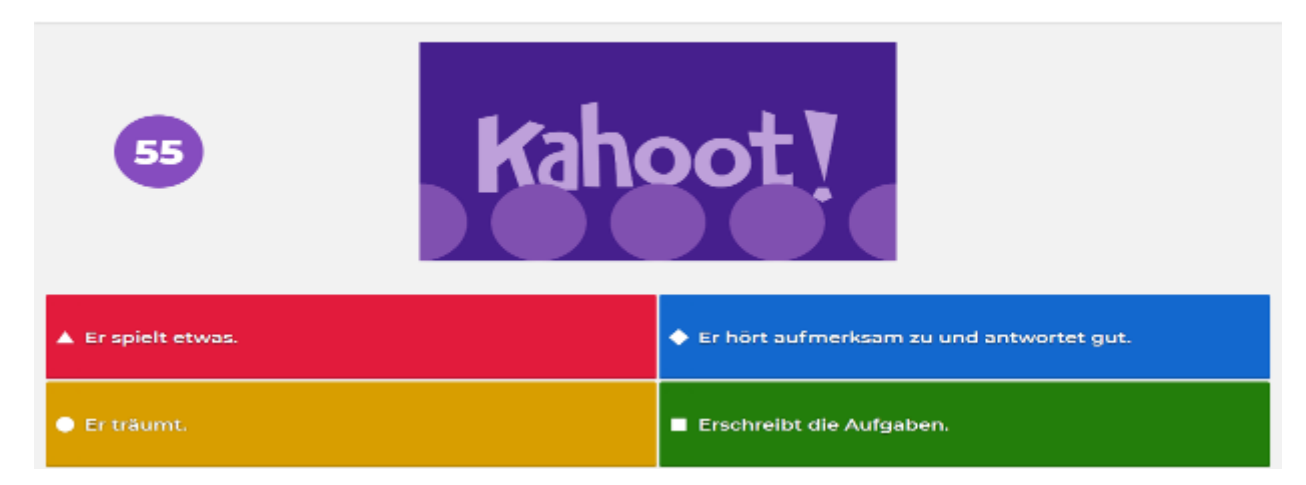

Після закінчення часу на відповідь на екрані з'являється правильна відповідь. 1. Was macht Emanuel manchmal in der Stunde?

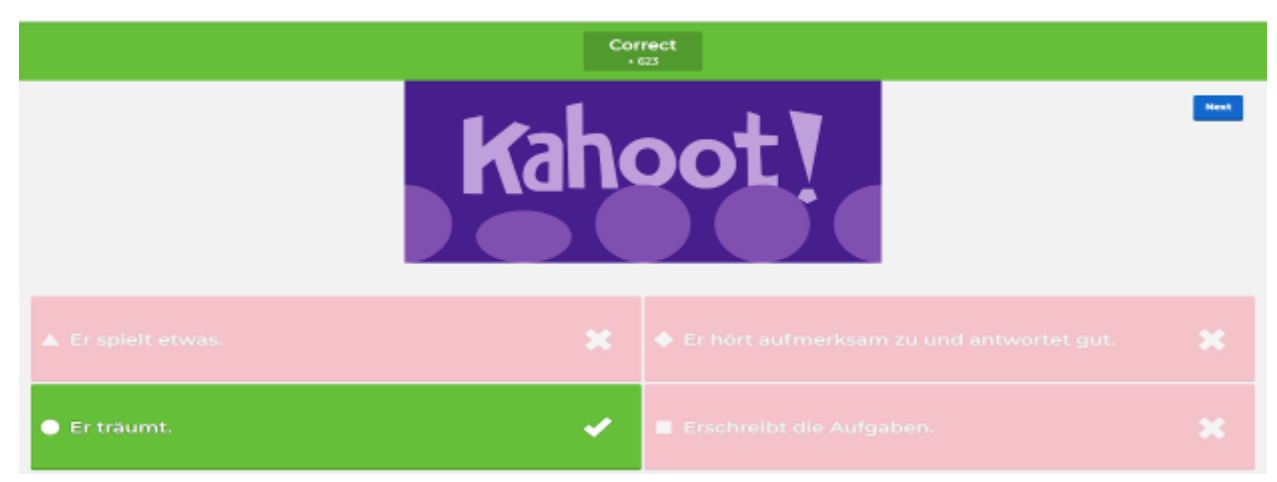

Після кожного питання на екрані зявляється результати участі учнів у грі (таблиця рейтингу).

Scoreboard

 $\bullet$ 

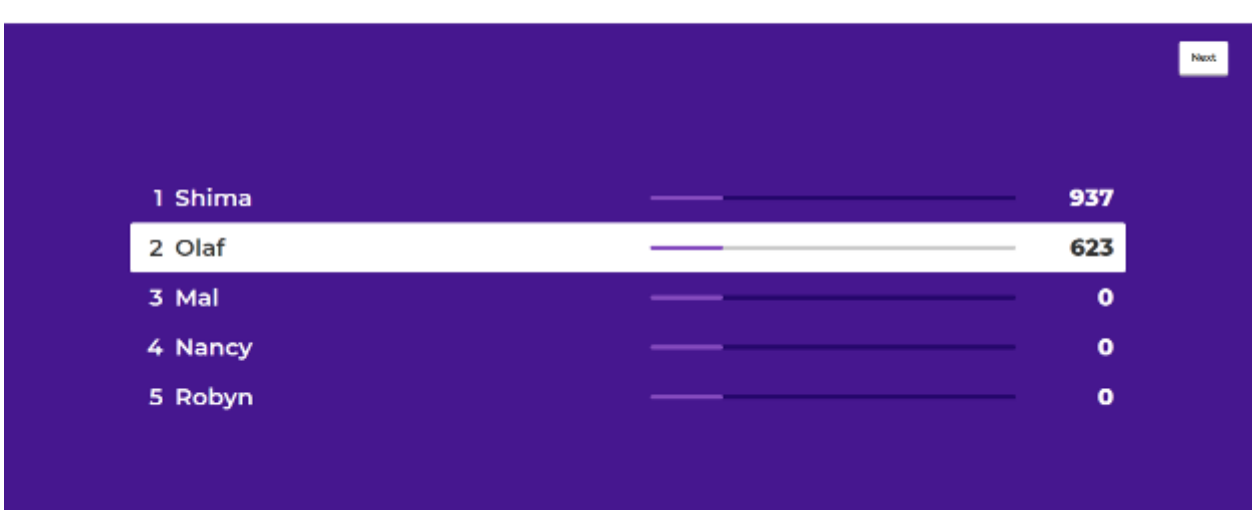

Після завершення гри зявляється турнірна таблиця, де зазначено рейтинг учасників гри ( І, ІІ, ІІІ місця).

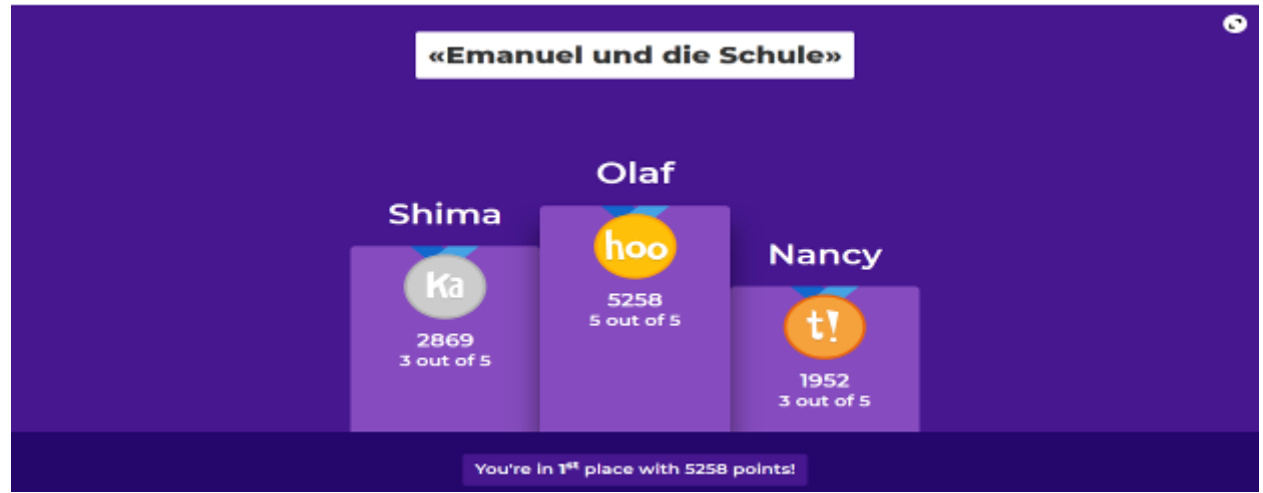

[https://create.kahoot.it/share/emanuel-und-die-schule/3903e911-f277-4ea8-8252-](https://create.kahoot.it/share/emanuel-und-die-schule/3903e911-f277-4ea8-8252-43390191aa6e) [43390191aa6e](https://create.kahoot.it/share/emanuel-und-die-schule/3903e911-f277-4ea8-8252-43390191aa6e) . Учні приєднуються через [www.kahoot.it](http://www.kahoot.it/) код 189 3924 .

## <span id="page-18-0"></span>**1.3.9. Робота з LearningApps.org**

Перейдіть за покликанням: [https://learningapps.org](https://learningapps.org/) , зареєструйтеся. Після цього можна переглянути зразки завдань колег або створити своє завдання. Ресурс дає можливість завантажувати картинки, звук. По завершенню створення вправи автоматично генерується покликання та QR-код.

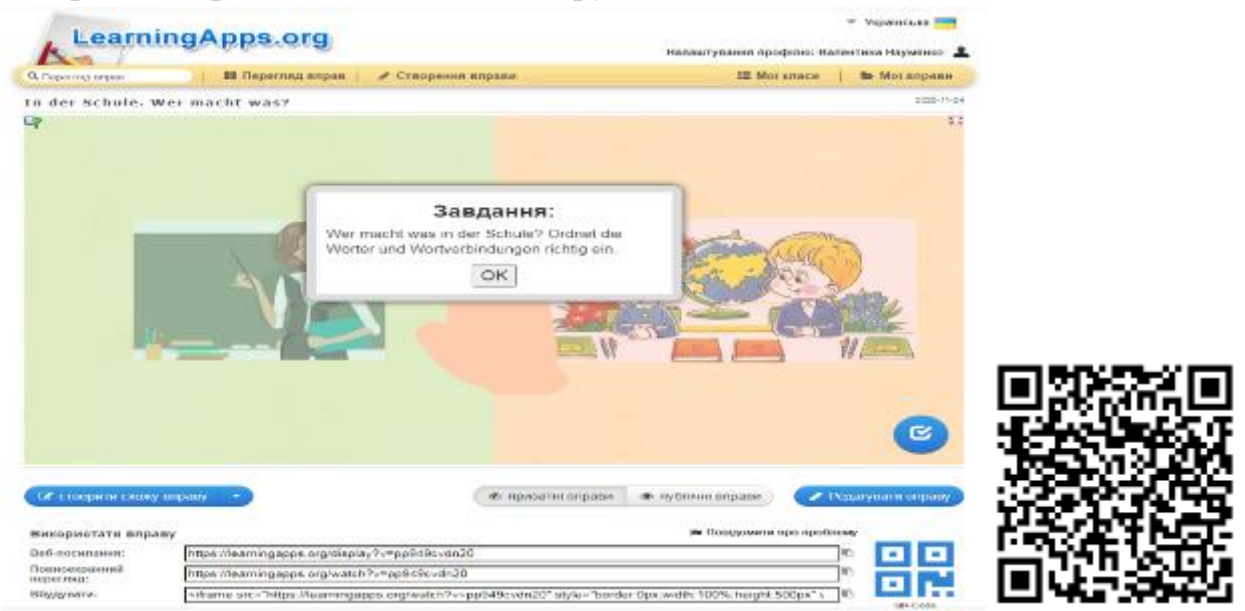

*Інструкція для учнів.* Перейдіть за покликанням: <https://learningapps.org/display?v=pp949cvdn20> .

Виконайте завдання «In der Schule. Wer macht was?" (Ordnet die Wörter und Wortverbindungen richtig ein. Was macht die Lehrerin? Was machen die Schüler?).

*Правильна відповідь:* 

Die Lehrerin… (die Hausaufgabe geben, lehren, Noten geben, neue Wörter erklären).

Die Schüler … (die Hausafgaben machen, Noten bekommen, neue Wörter lernen, neue Regeln lernen).

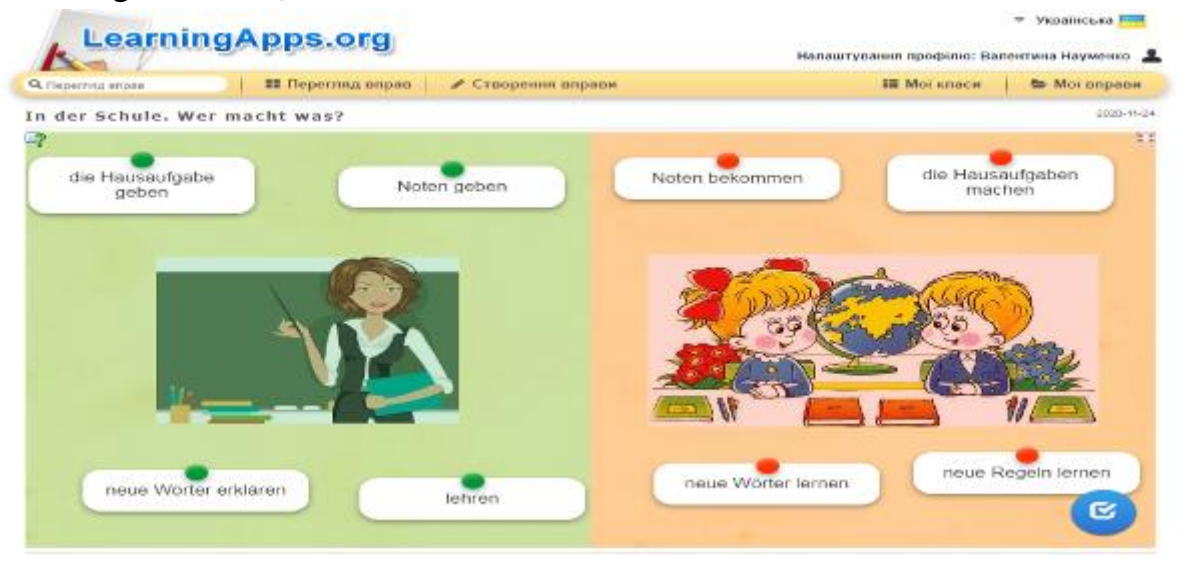

#### **1.3.10. Google Форми**

Google Форми можна використовувати для створення анкет, тестів, опитувань. Із допомогою цього інструменту можна розробити тест та з'ясувати, наскільки добре учні засвоїли навчальний матеріал, проаналізувати власну роботу. Якщо Ви є власником поштової скриньки gmail, то можна зайти в Google Форми зі свого облікового запису.

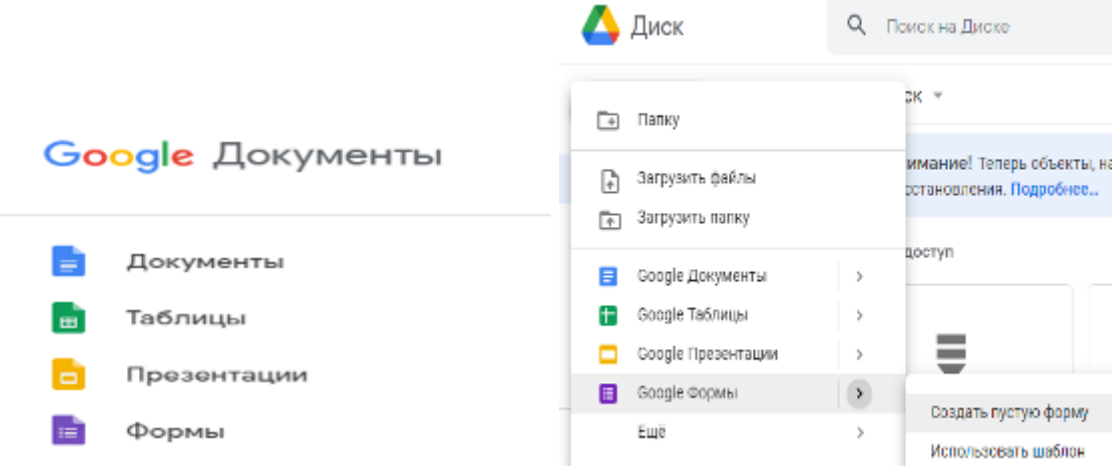

Потім обираємо Google Форми ствoрити. У рядочку «нова форма» вписуємо назву завдання та опис виконання завдання (якщо це необхідно), потім створюємо запитання, обираємо тип відповіді (один зі списку, декілька зі списку чи ін.).

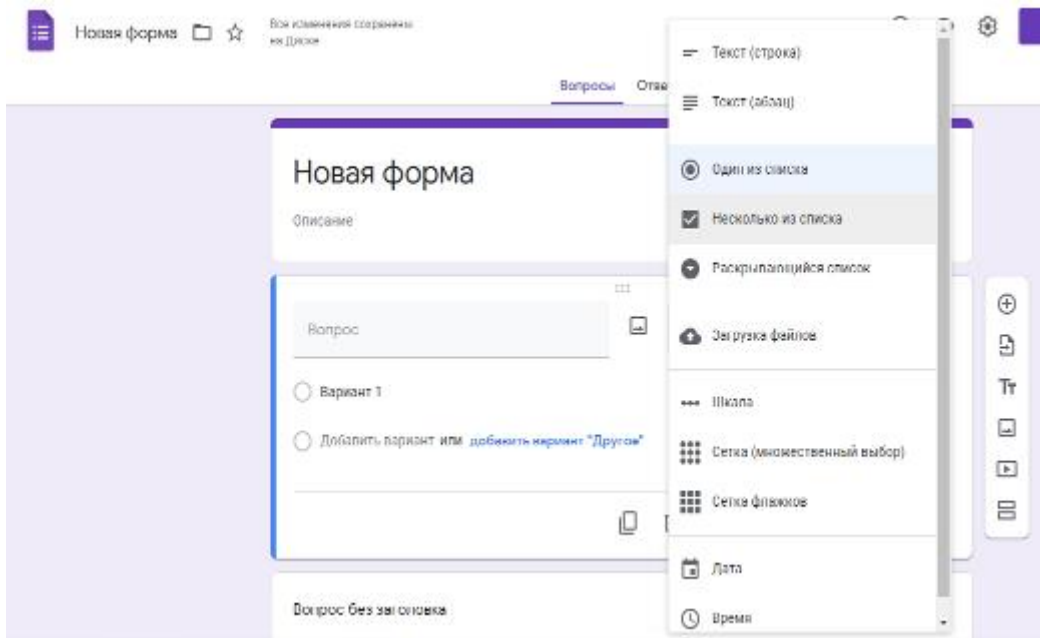

У налаштуваннях «Тести» вмикаємо автоматичне оцінювання та обираємо показ відповідей (правильні, неправильні, якщо це необхідно).

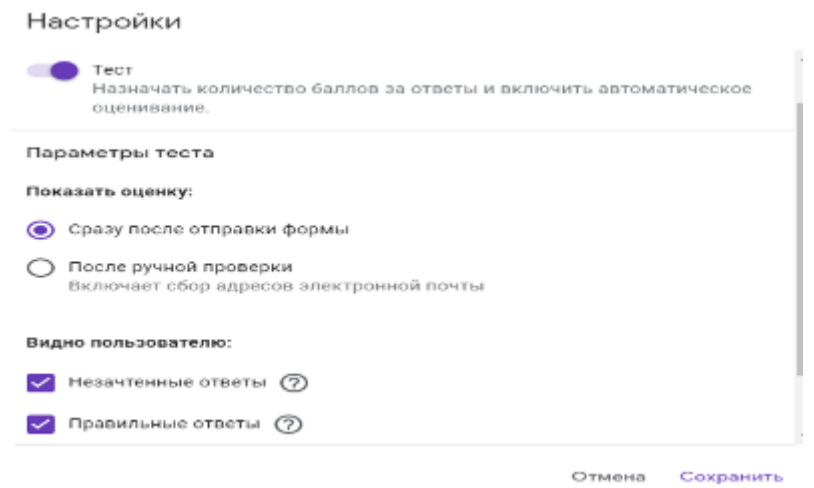

У налаштуваннях «Презентація» обираємо «перемішувати запитання», у «текст підтвердження» можна додати запис «Тест завершено».

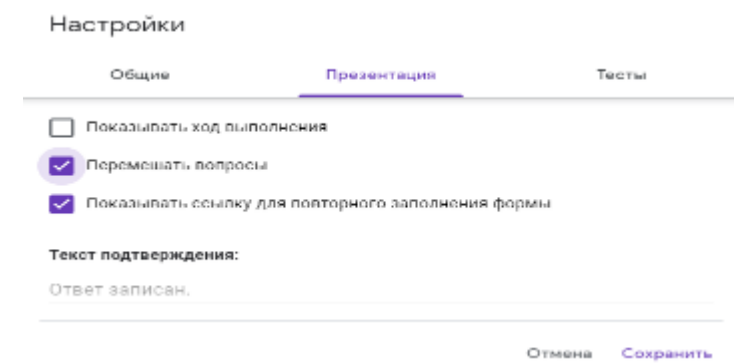

Після створення тесту копіюємо посилання та надаємо учням для роботи.

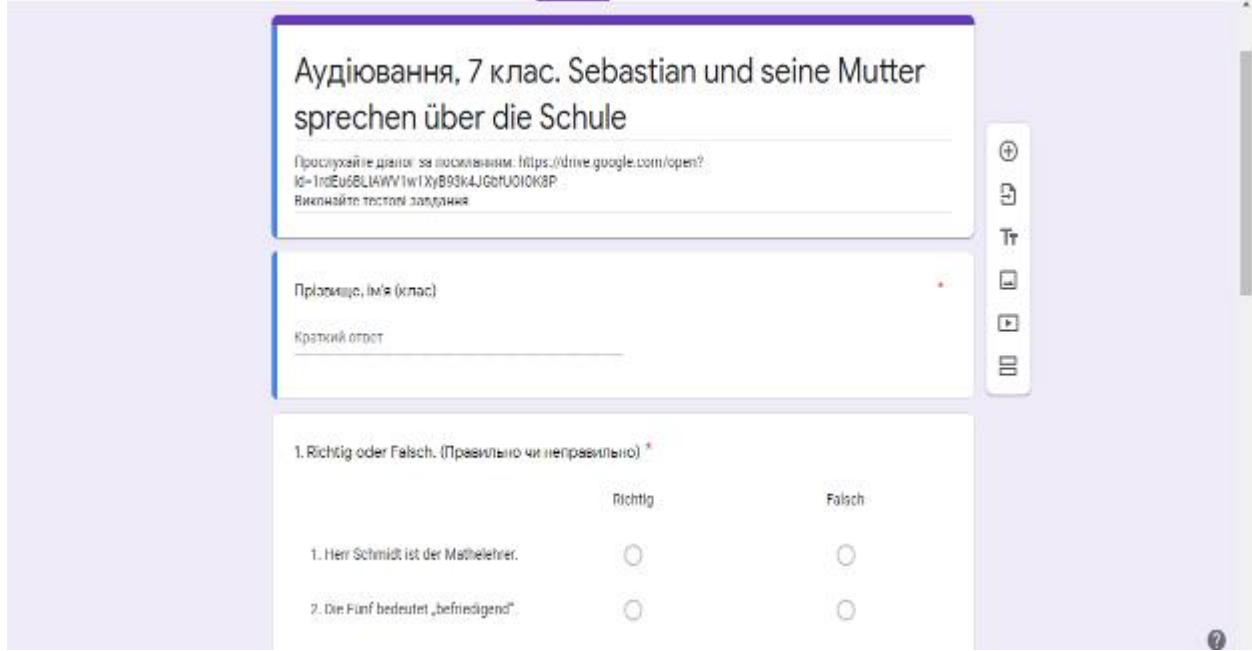

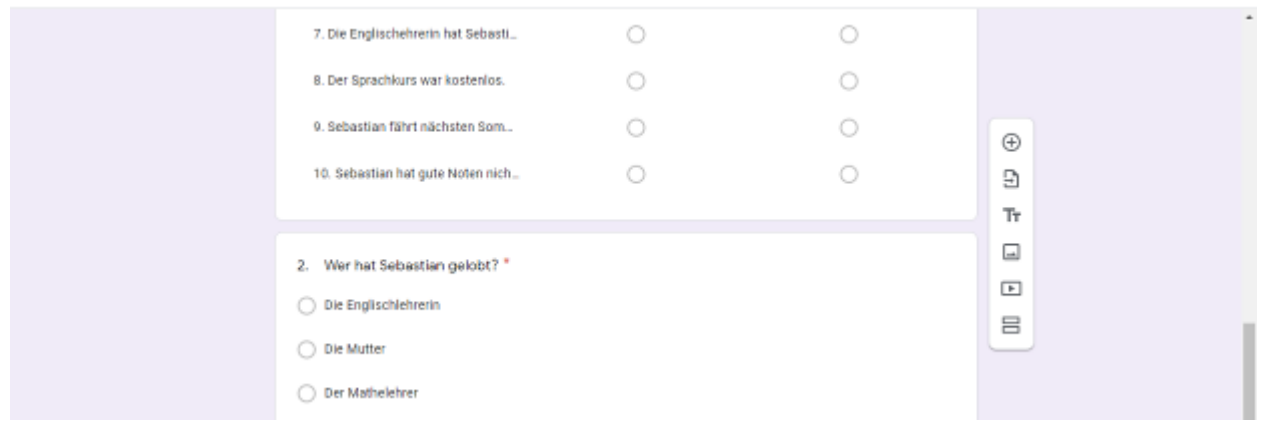

Після виконання учнями тесту можна переглянути результати у зведеній таблиці, де зазначено кількість набраних балів учнем із можливих, наприклад 11/12 – це значить, що учень отримав 11 балів з 12 можливих.

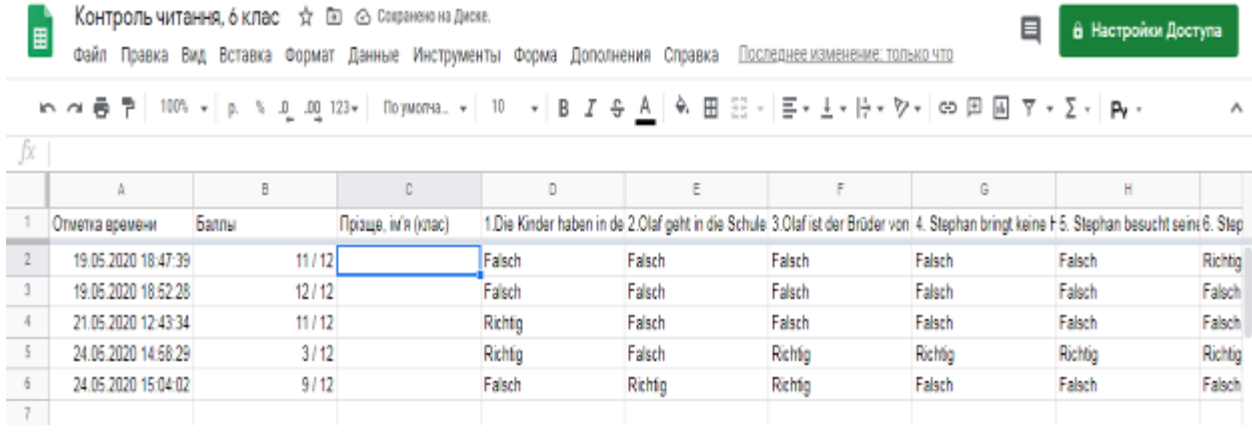

# <span id="page-21-0"></span>**1.4. Зразки оформлення плану-конспекту традиційного уроку та дистанційного заняття**

#### **План традиційного уроку**

Datum Klasse **Thema.** Unterthema. **Ziel** praktisches allgemeinbildendes (освітня) entwickelndes (розвивальна) erziehendes (виховна). Erwartete Ergebnisse (очікувані результати). Literatur. Ausstattung (обладнання). **Verlauf des Unterrichts** (хід уроку)

#### **I. Der Anfang des Unterrichts**

- 1.Begrüßung (привітання)
- 2. Mundgymnastik (мовленнєва розминка)
- 3. Zielsetzung (обговорення мети уроку)

#### **ІІ. Der Hauptteil des Unterrichts** (основна частина уроку)

- 1. Kontrolle der Hausarbeit (перевірка домашнього завдання)
- 2. Lesen (читання)
- 3. Hörverstehen (аудіювання)
- 4. Sprechen (розвиток навичок усного мовлення)
- 5. Arbeit an der Grammatik (опрацювання граматичного матеріалу)
- 6. Wortschatzarbeit (ознайомлення з лексичним матеріалом)

#### **ІІІ.Der Abschluss des Unterrichts** (заключна частина)

- 1.Hausaufgabe (домашнє завдання)
- 2.Zusammenfassung des Unterrichts (підсумок уроку)

#### **План дистанційного заняття**

Datum Klasse

## **Thema.**

Unterthema.

#### **Ziel**

praktisches

allgemeinbildendes (освітня)

entwickelndes (розвивальна)

erziehendes (виховна).

Erwartete Ergebnisse (очікувані результати).

Literatur.

Ausstattung (обладнання).

## **Verlauf des Unterrichts** (хід заняття)

**1. Einführung**

#### **2. Präsentation**

**3a. Semantisierung**

#### **3b. Systematisierung**

- **4. Üben**
- **5. Transfer**
- **6. Reflexion**
- **7. Hausaufgabe**
- **8. Zusammenfassung**

# <span id="page-23-0"></span>**РОЗДІЛ 2. ДИСТАНЦІЙНІ ЗАНЯТТЯ З ТЕМИ «ШКІЛЬНЕ ЖИТТЯ» ДЛЯ 7 КЛАСУ (З ДОСВІДУ РОБОТИ)**

#### <span id="page-23-1"></span>**2.1. Урок з теми «Шкільні речі», 7 клас (3 рік навчання)**

#### **Unterrichtsplanung 9**

Unterrichtsmaterial: Lehrwerk "Hallo, Freunde" S. Sotnykova (Seite 31) **Thema**. Die Schulsachen

**Lernziele**: формувати міжкультурну іншомовну комунікативну компетентність *(ввести нову лексику теми; тренувати у вживанні вивченої лексики та вживанні іменників у давальному відмінку, аудіюванні, усному (діалогічному і монологічному ) мовленні, читанні, письмі; навички монологічного мовлення за темою на рівні речення з опорою на наочний зразок);*

розвивати інформаційно-комунікаційну компетентність, уміння вчитися; виховувати в учнів бережливе ставлення до шкільних речей, інтерес до вивчення німецької мови.

**Erwartete Lernergebnisse:** учні називають шкільні речі та розповідають, кому належать речі.

**Stundentyp:** комбінований

**Unterrichtsmaterialien:** Computer mit Internetverbindung

## **Verlauf des Unterrichts**

## **1. Einführung (5 хв.)**

## **1)Begrüßung. Organisation der Schüler.**

Guten Tag, liebe Kinder! Ich freue mich euch zu sehen. Wie geht's? Habt ihr gute Laune?

#### **2)Unsere Unterrichtsregeln:**

- 1. Ich melde mich, wenn ich etwas sagen möchte.
- 2. Ich höre zu, wenn jemand spricht.
- 3. Jeder hat Recht auf seine eigene Meinung.
- 4. Jeder kann einen Fehler machen.
- 5. Wir helfen uns gegenseitig.
- 6. Wir arbeiten fleißig, aktiv und kreativ.

## **2. Präsentation (2 хв.)**

Heute sprechen wir zum Thema "Die Schulsachen". Folgt dem Link <http://linoit.com/users/valnau117/canvases/Die%20Schulsachen>

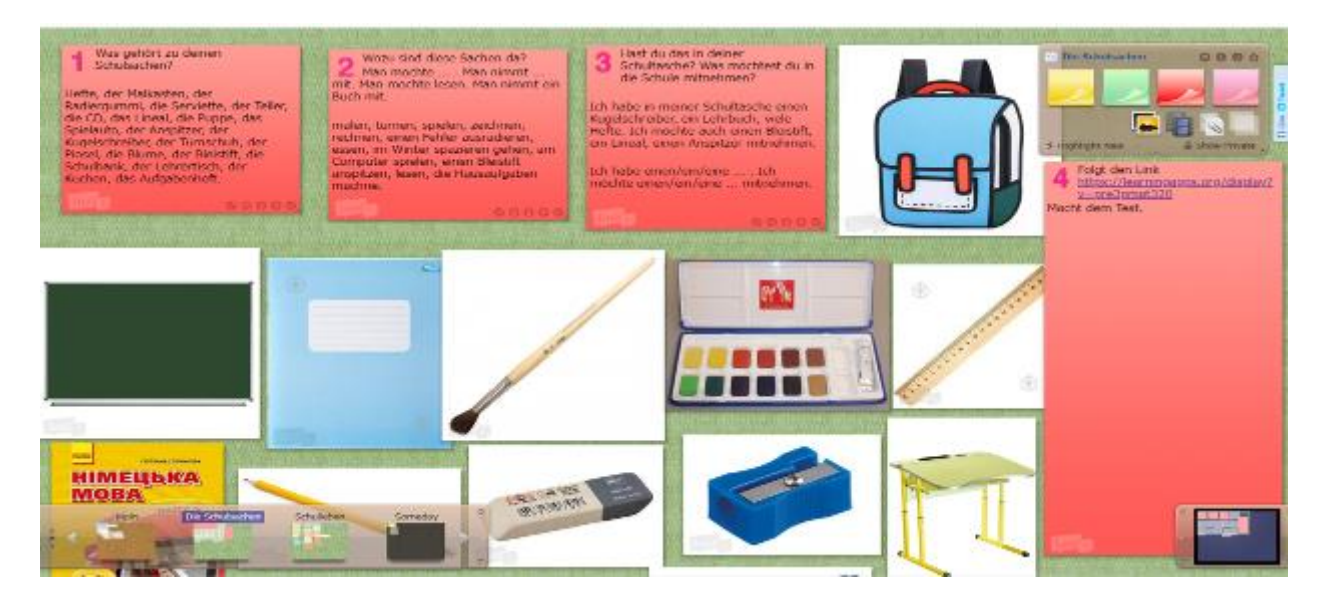

#### **3a. Semantisierung (Zusammenarbeit) (5 хв.)**

Arbeit am Wortschatz. Erklärung aus dem Kontext. Seite 31 Übung 1 Seite 31. Was gehört zu deinen Schulsachen? Finde passende Wörter.

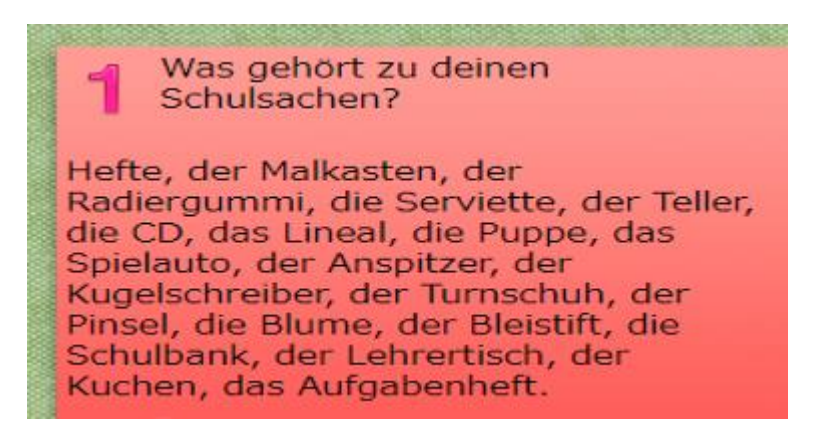

#### **3b. Systematisierung (5 хв.)**

Folgt dem Link <https://app.wizer.me/learn/YSEP78> Was gehört zu deinen Schulsachen? Sieh dir die Bilder an und finde die dazu passenden Wörter. Verbinde richtig.

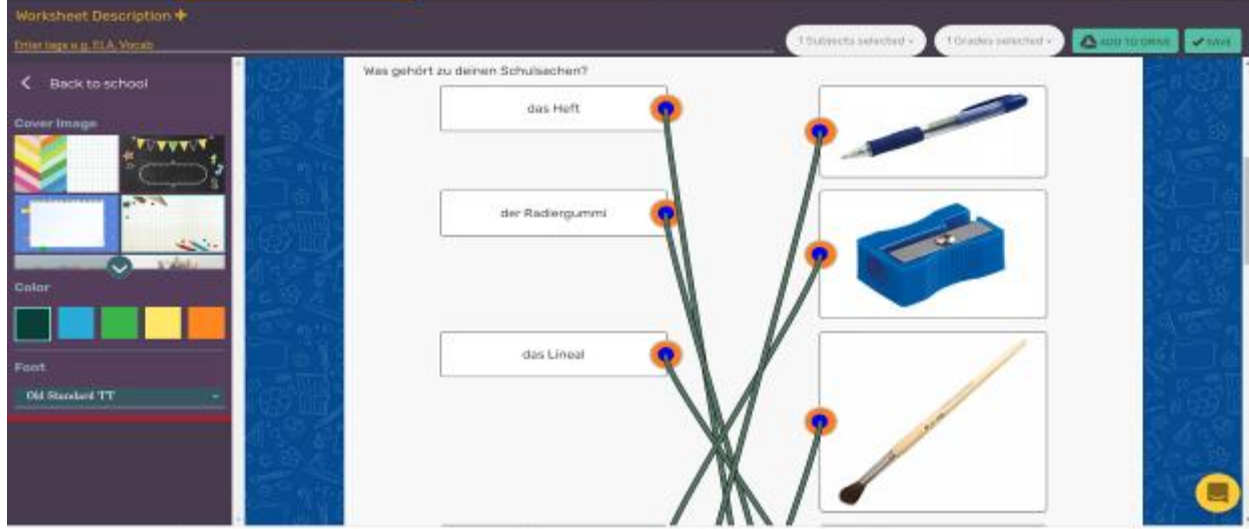

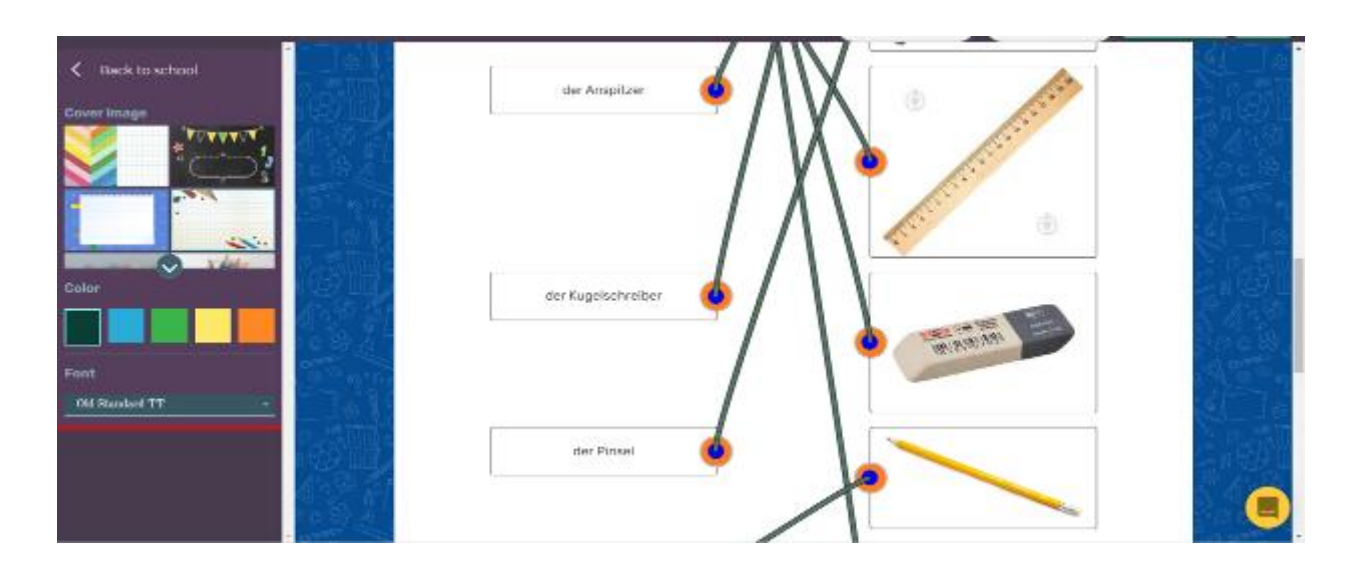

## **4.Üben (12 хв.)**

1)Übung 3 Seite 31. Wozu sind diese Sachen da? Erzählt. *z.B. Man möchte lesen. Man nimmt ein Buch mit.*

> Wozu sind diese Sachen da? Man möchte ... . Man nimmt ... mit. Man möchte lesen. Man nimmt ein Buch mit. malen, turnen, spielen, zeichnen, rechnen, einen Fehler ausradieren, essen, im Winter spazieren gehen, am Computer spielen, einen Bleistift

anspitzen, lesen, die Hausaufgaben machne.

## 2)Macht den Test

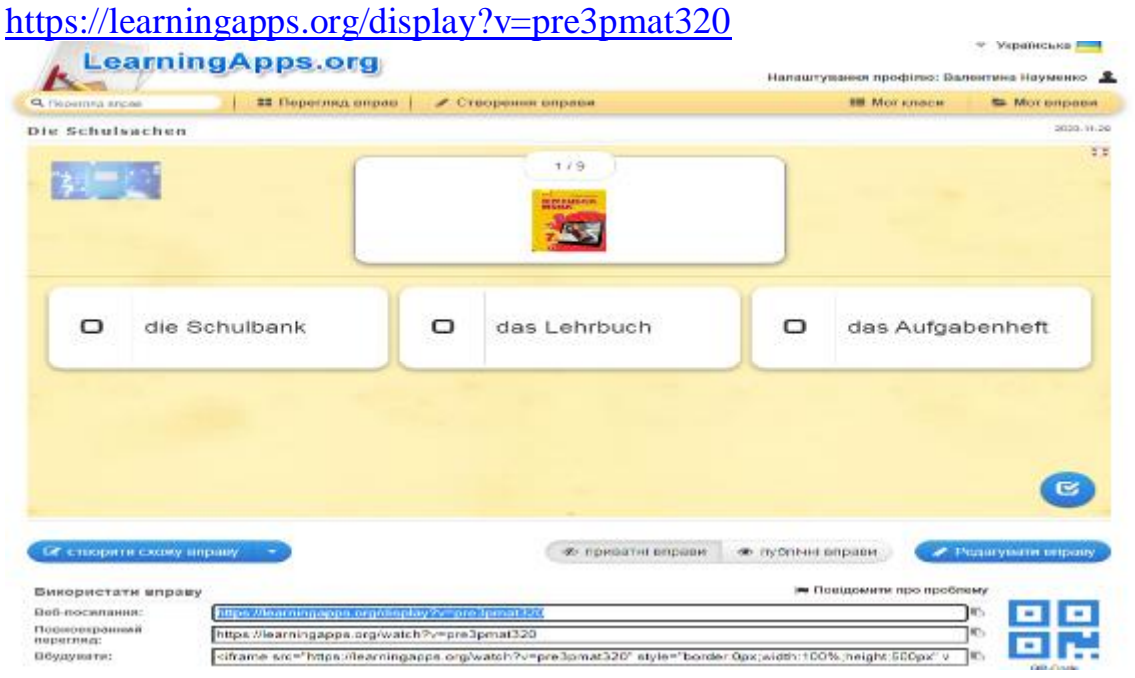

## **5.Transfer (5 хв.)**

1)Macht die Übung 4 Seite 32. Wessen Sachen sind das? Erzählt. Das ist ... von dem/der/den ....

Das ist das Heft von der Studentin/ unserer Lehrerin/dem Mädchen. Folg dem Link <https://learningapps.org/display?v=pqefrper320>

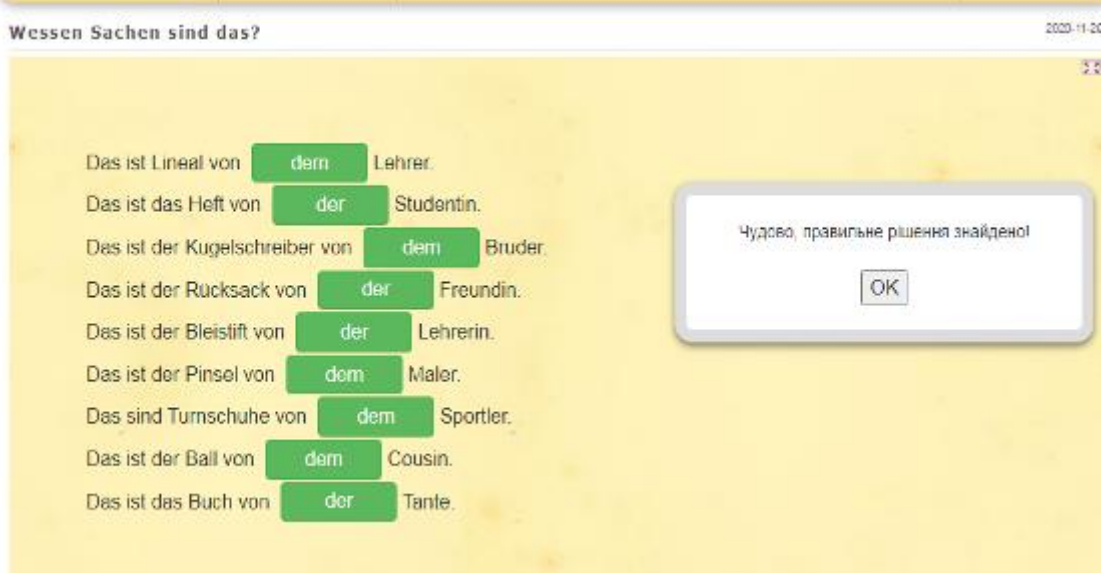

#### **7. Reflexion (5 хв.)**

Beantwortet die Frage: Was ist in deiner Schultasche? Folgt dem Link <https://www.menti.com/1e9ncqfi1x>

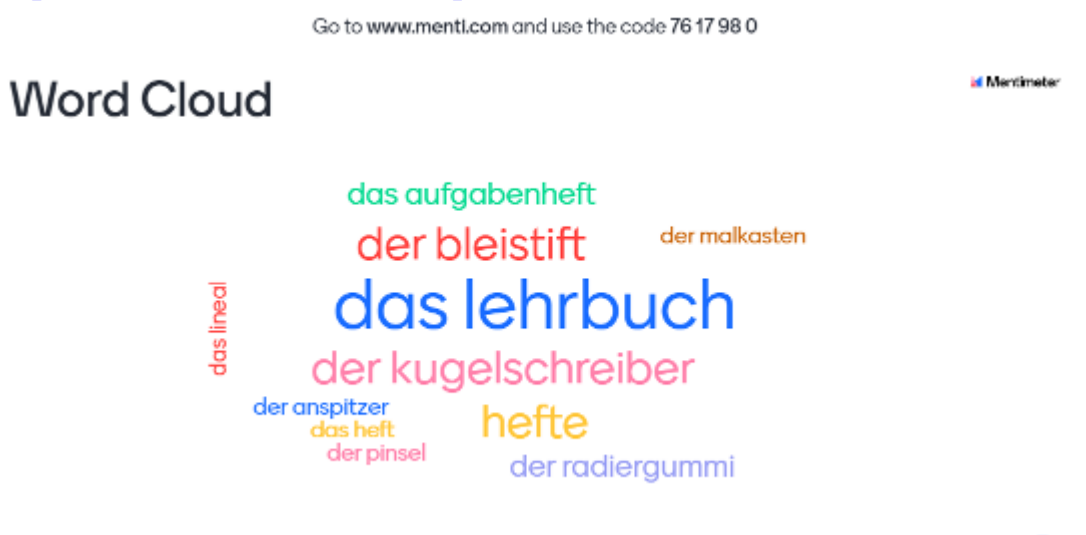

## **8. Hausaufgabe (3 хв.)**

Folgt dem Link: [https://docs.google.com/forms/d/e/1FAIpQLSdO36bF](https://docs.google.com/forms/d/e/1FAIpQLSdO36bF-kQcnxclNK9dAM5e31zJ4jmwtloz-GUYpGYS8YdnTQ/viewform)[kQcnxclNK9dAM5e31zJ4jmwtloz-GUYpGYS8YdnTQ/viewform](https://docs.google.com/forms/d/e/1FAIpQLSdO36bF-kQcnxclNK9dAM5e31zJ4jmwtloz-GUYpGYS8YdnTQ/viewform) Macht den Test oder Übung 6 Seite 32. Was möchtest du in der Schule mitnehmen?

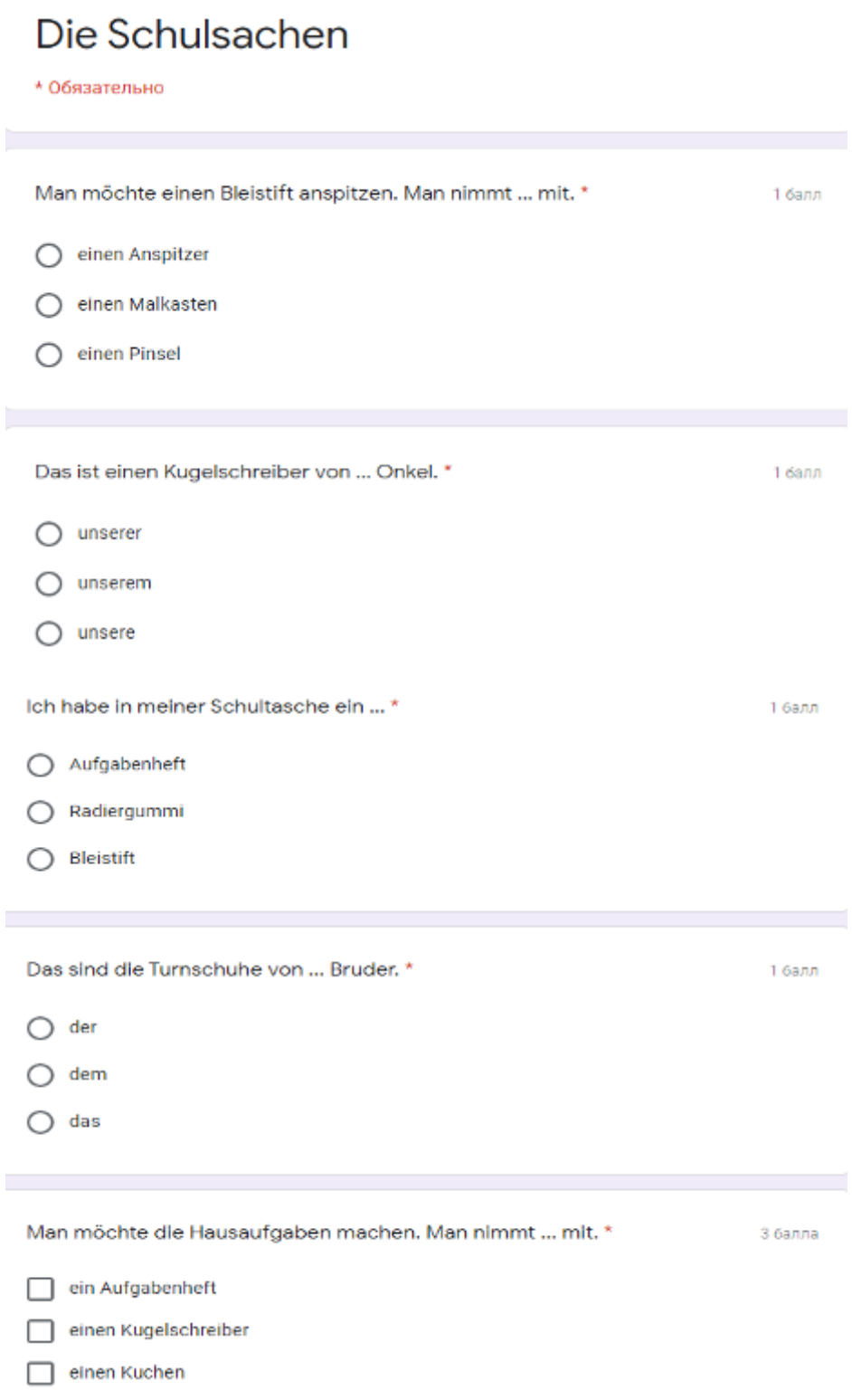

## **9. Zusammenfassung (3 хв.)**

Leider unsere Stunde ist schon zu Ende. Ich bin sehr glücklich, dass ich so fleißige Schüler habe. Die Arbeit in der Stunde war sehr produktiv. Vielen Dank für die Arbeit. Auf Wiedersehen!

<span id="page-28-0"></span>**2.2. Урок з теми «Наші вчителі», 7 клас (3 рік навчання)**

## **Unterrichtsplanung 10**

**Zielgruppe**: Klasse 7 (3)

**Unterrichtsmaterial**: Lehrwerk "Hallo, Freunde" S. Sotnykova (Seite 33) **Thema**. Unsere Lehrer

**Lernziele**: тренувати у вживанні нової лексики, сприяти розвитку в учнів іншомовної комунікативної компетентності, розвивати вміння читати текст з метою пошуку важливої інформації; розвивати навички аудіювання, мовлення, читання, письма; розвивати увагу, пам'ять, логічне мислення; виховувати в учнів повагу до вчителів, інтерес до вивчення німецької мови. **Erwartete Lernergebnisse:** учні розповідають про своїх вчителів. **Stundentyp:** комбінований

**Unterrichtsmaterialien:** Computer mit Internetverbindung

## **Verlauf des Unterrichts**

**1.Einführung (5 хв.)**

#### **1)Begrüßung. Organisation der Schüler.**

Guten Tag, liebe Kinder! Ich bin froh, euch in unserer Deutschstunde wieder zu sehen. Wie geht's? Habt ihr gute Laune?

#### 2)**Unsere Unterrichtsregeln**

Welche Regeln befolgen wir in der Stunde?

Positiv sein! Tolerant sein!

Der Reihe nach sprechen!

Andere Meinung achten!

## **2.Präsentation (5 хв.)**

Hört das Gedicht zu und beantwortet die Frage "Wie heißt das Thema unserer Stunde?" Was meint ihr? (Übung 1 Seite 33)

> Ach, wir Schüler haben's schwer! Jeden Tag zur Schule geh'n! Lernen, lernen, immer nur lernen, jeden Tag die Lehrer seh'n!

Ja, richtig.

Heute sprechen wir zum Thema "Schulleben. Unsere Lehrer". Wir werden neue Wörter lernen, die Aussprache üben, verschiedene Übungen machen.

Folgt dem Link <https://padlet.com/valnau117/vr6y385kprdrudz6>

#### **3a. Semantisierung (Zusammenarbeit) (3 хв.)**

Arbeit am Wortschatz. Erklärung aus dem Kontext. Seite 33

nett hilfsbereit streng

aufgeben schimpfen erklären

#### das Quiz

#### die Klassenlehrerin der Stoff **3b. Systematisierung (5 хв.)**

Übung 2 Seite 33. Wie heißen eure Lehrer? Erzählt.

## **4.Üben (14 хв.)**

1)Seite 33 Übung 3

Wer sagt das Lehrer oder Schüler? Welche Sätze passen zusammen? Lest sie zu zweit vor.

**Lösung:** 1e, 2b, 3h, 4d, 5a, 6g, 7c, 8f.

2) Seite 34 Übung 4

Lest die E-Mail. Antwortet auf die Fragen: Wie heißen die Lehrer von Sophie? Wie sind sie?

3) Перейдіть за посиланням: <http://linoit.com/users/valnau117/canvases/Schulleben> . Bildet den Text.

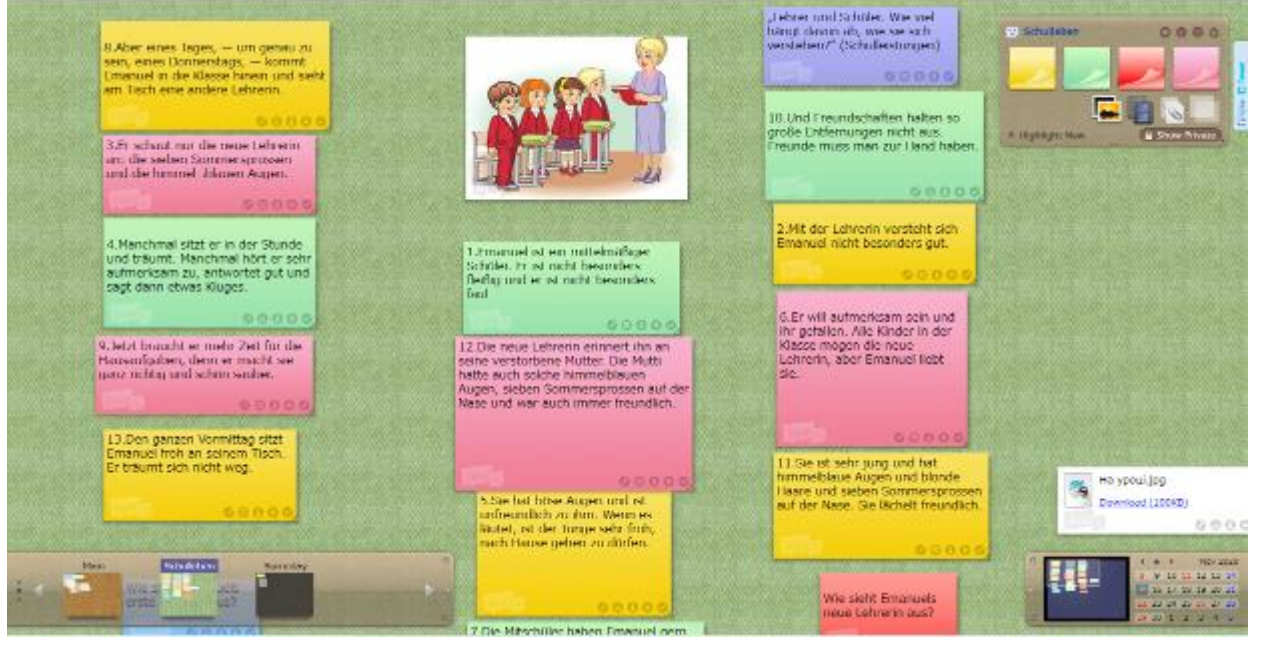

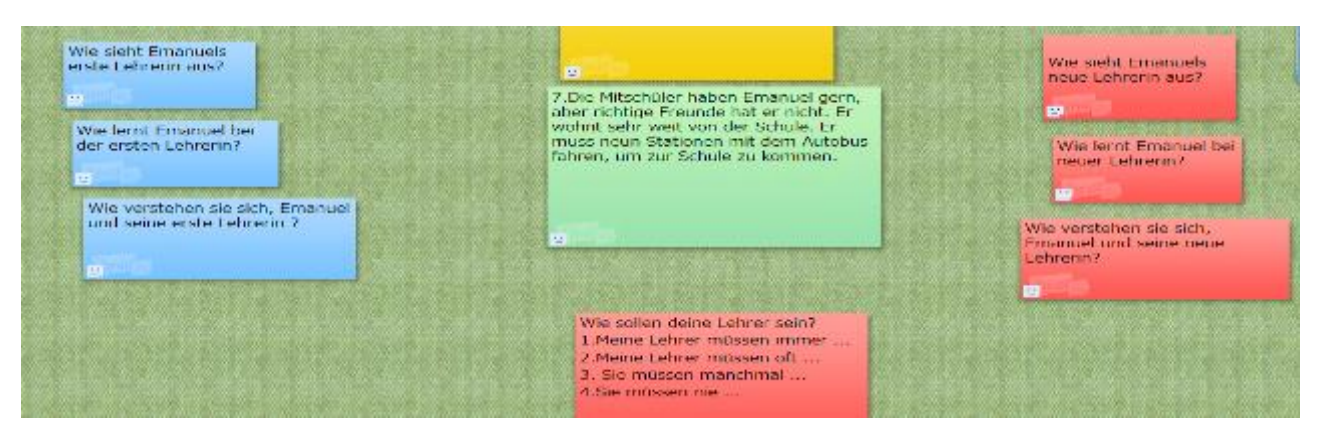

#### **Text «Emanuel und die Schule»** (nach Christine Nöstlinger)

Emanuel ist ein mittelmäßiger Schüler. Er ist nicht besonders fleißig und er ist nicht besonders faul. Manchmal sitzt er in der Stunde und träumt. Manchmal hört er sehr aufmerksam zu, antwortet gut und sagt dann etwas Kluges. Die Mitschüler haben Emanuel gern, aber richtige Freunde hat er nicht. Er wohnt sehr weit von der Schule. Er muss neun Stationen mit dem Autobus fahren, um zur Schule zu kommen. Und Freundschaften halten so große Entfernungen nicht aus. Freunde muss man zur Hand haben. Mit der Lehrerin versteht sich Emanuel nicht besonders gut. Sie hat böse Augen und ist unfreundlich zu ihm. Wenn es läutet, ist der Junge sehr froh, nach Hause gehen zu dürfen. Aber eines Tages, - um genau zu sein, eines Donnerstags, kommt Emanuel in die Klasse hinein und sieht am Tisch eine andere Lehrerin. Sie ist sehr jung und hat himmelblaue Augen und blonde Haare und sieben Sommersprossen auf der Nase. Sie lächelt freundlich. Den ganzen Vormittag sitzt Emanuel froh an seinem Tisch. Er träumt sich nicht weg. Er schaut nur die neue Lehrerin an: die sieben Sommersprossen und die himmelblauen Augen. Er will aufmerksam sein und ihr gefallen. Alle Kinder in der Klasse mögen die neue Lehrerin, aber Emanuel liebt sie. Jetzt braucht er mehr Zeit für die Hausaufgaben, denn er macht sie ganz richtig und schön sauber. Die neue Lehrerin erinnert ihn an seine verstorbene Mutter. Die Mutti hatte auch solche himmelblauen Augen, sieben Sommersprossen auf der Nase und war auch immer freundlich.

## **Учні приєднуються через [www.kahoot.it](http://www.kahoot.it/) код 1 8 9 3 9 2 4 .** *Wählt die richtige Variante.*

#### **1. Was macht Emanuel manchmal in der Stunde?**

A) Er spielt etwas.

#### *B) Er träumt.*

**C)** Er hört aufmerksam zu und antwortet gut.

D) Er schreibt die Aufgaben.

#### **2. Hatte Emanuel viele Freunde?**

A) er hatte viele richtige Freunde.

- B) er hatte einen guten Freund.
- *C) richtige Freunde hatte er nicht.*

D) er hatte einen schlechten Freund.

#### **3. Wie war die Lehrerin zu ihm?**

- A) freundlich.
- B) gutmütig
- *C) unfreundlich.*
- D) nett.

#### **4. Wie sah die neue Lehrerin aus?**

- *A) war sehr jung.*
- B) war sehr dick.
- C) war sehr alt.
- D) war sehr schon.

#### 5. **Machte er jetzt die Hausaufgaben jeden Tag?**

#### *A) er machte sie richtig und schön.*

- B) er machte sie schlecht.
- **C)** er machte die Hausaufgaben nicht.
- D) er machte die Hausaufgaben nicht richtig.

#### **5.Transfer (4 хв.)**

Seite 35 Übung 6 Wie sollen deine Lehrer sein? Erzählt.

#### **6.Reflexion. (4 хв.)**

Folgt dem Link <https://www.menti.com/hfyz55i3b1> oder QRcode oder menti.com und code 5239082 und antworte die Frage "Wie sollen deine Lehrer sein?"

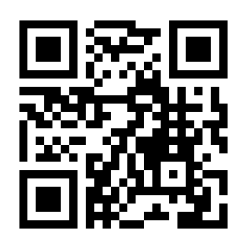

Go to www.menti.com and use the code 52 39 08 2

# Wie sollen deine Lehrer sein? Meine Lehrer ...

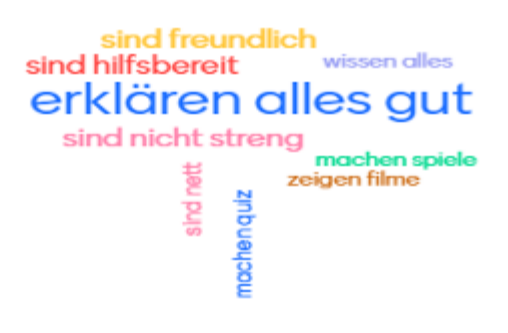

#### **7.Hausaufgabe (3 хв.)**

Seite 35 Übung 7. Schreibe über einen Lehrer oder eine Lehrerin in eurer Klasse. Nennt aber den Namen nicht. Die Mitschüler müssen den Namen erraten.

#### **8.Zusammenfassung (2 хв.)**

Schüler, ihr habt heute sehr gut gearbeitet, deshalb bekommt ihr folgende Noten … .

Ich danke für die Arbeit. Bis Dienstag!

<span id="page-32-0"></span>**2.3. Урок з теми «Що для мне школа?», 7 клас (3 рік навчання)**

## **Unterrichtsplanung 11**

**Zielgruppe**: Klasse 7 (3)

**Unterrichtsmaterial**: Lehrwerk "Hallo, Freunde" S. Sotnykova (Seite 36) **Thema**. Was ist Schule für mich?

**Lernziele**: формувати комунікативну компетенцію, удосконалювати знання учнів з теми «Шкільне життя», навчати учнів вживати лексику теми у мовленні, розвивати фонематичний слух, мовну здогадку та мовленнєву реакцію учнів; розвивати навички сприйняття на слух, говоріння, читання, письма; розвивати мислення, зорову та слухову пам'ять, увагу учнів; виховувати інтерес до вивчення німецької мови.

**Erwartete Lernergebnisse:** учні розповідають про роль школи у своєму житті. **Stundentyp:** комбінований

**Unterrichtsmaterialien:** Computer mit Internetverbindung

**Verlauf des Unterrichts**

**1.Einführung (3 хв.)**

## **Begrüßung. Organisation der Schüler.**

Guten Tag, liebe Kinder! Ich freue mich euch zu sehen. Wie geht's? Habt ihr gute Laune?

## **2. Präsentation (3 хв.)**

Heute sprechen wir zum Thema "Was ist die Schule für mich?". Folgt dem Link <https://padlet.com/valnau117/vr6y385kprdrudz6>

## **3a. Semantisierung (Zusammenarbeit) (5 хв.)**

Arbeit am Wortschatz. Erklärung aus dem Kontext. Seite 36 Ordnet die Wörter den Oberbegriffen zu.

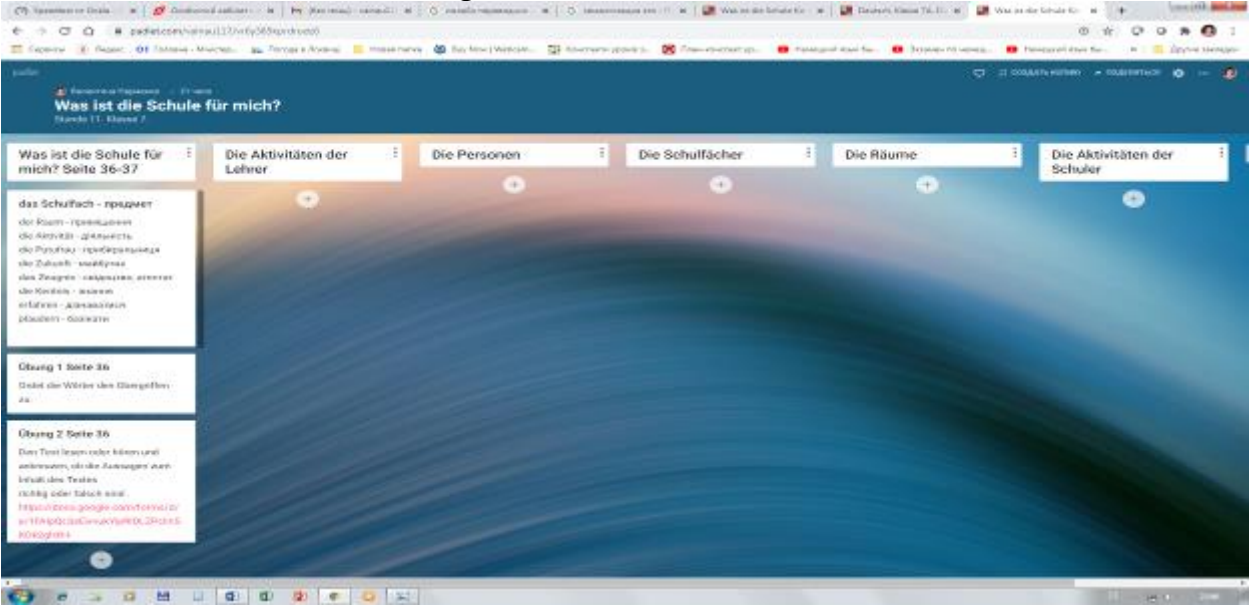

**3b. Systematisierung (12 хв.)**

Den Text hören und ankreuzen, ob die Aussagen zum Inhalt des Textes richtig oder falsch sind.

[https://docs.google.com/forms/d/e/1FAIpQLSeEwvukYipRlOLZPciIn5KDk2ghXH-](https://docs.google.com/forms/d/e/1FAIpQLSeEwvukYipRlOLZPciIn5KDk2ghXH-M7YCeSPFTx8Y8LCsKZA/viewform)[M7YCeSPFTx8Y8LCsKZA/viewform](https://docs.google.com/forms/d/e/1FAIpQLSeEwvukYipRlOLZPciIn5KDk2ghXH-M7YCeSPFTx8Y8LCsKZA/viewform)

Wer sagt? \*

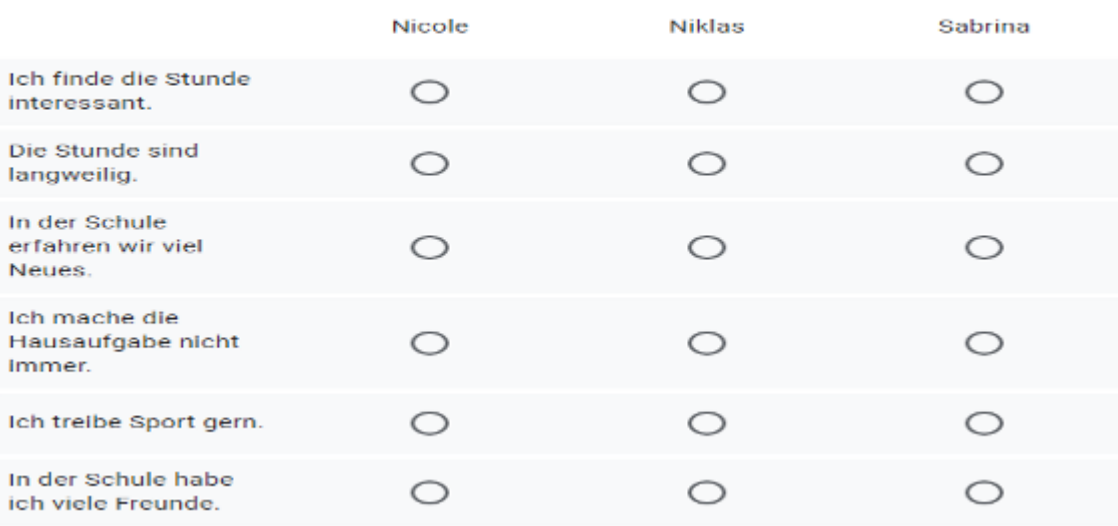

# **4.Üben (5 хв.)**

Seite 37 Übung 3,4 Hörtext Wessen Meinungen gefällt dir? Warum? **5.Transfer (5 хв.)**

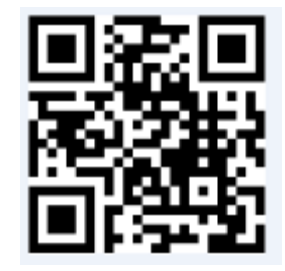

Macht eine Umfrage "Was ist die Schule für euch?" und berichtet. Folgt dem Link

<https://www.menti.com/gvfk6jh2wz> oder QR-code.

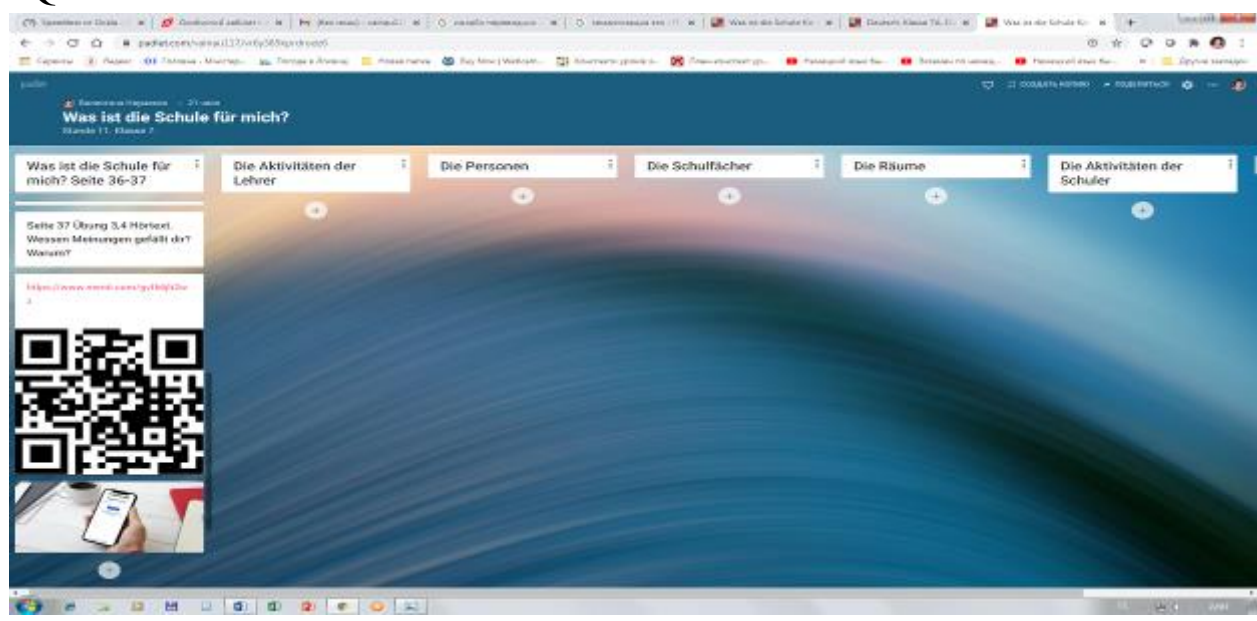

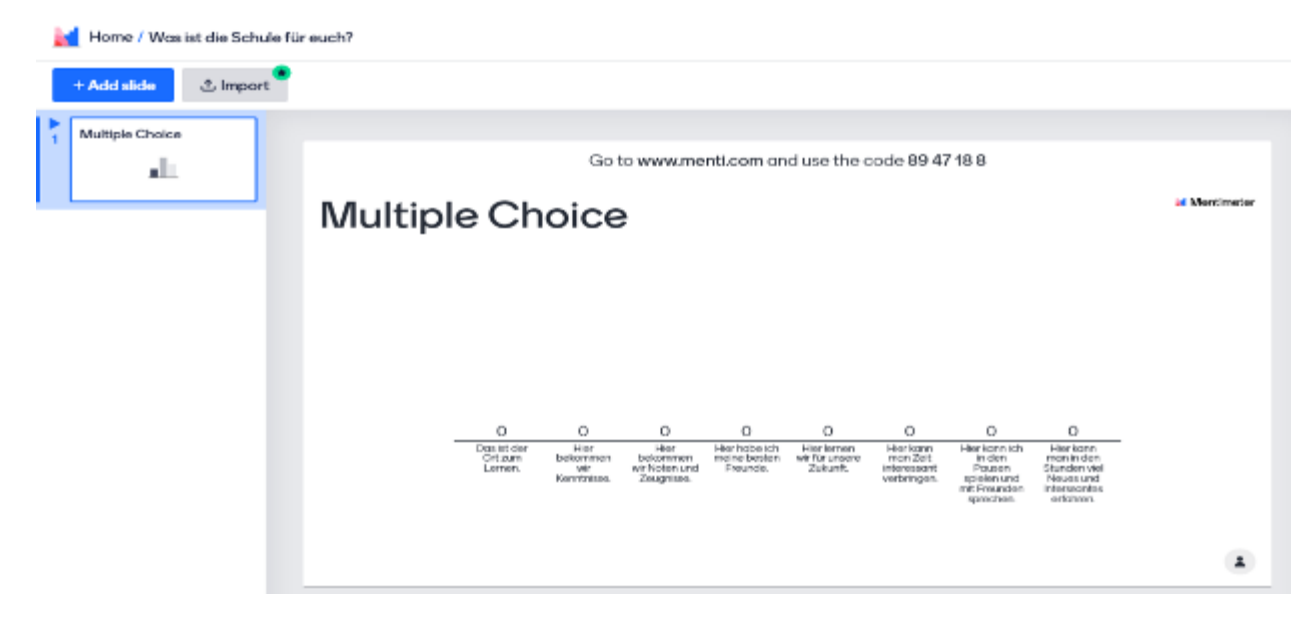

#### **6.Reflexion (5 хв.)**

Beantwortet die Frage: Was ist die Schule für mich?

#### **7.Hausaufgabe (3 хв.)**

Schreibe einen Beitrag für ein Internet-Forum "Was ist die Schule für mich?"

#### **8.Zusammenfassung (4 хв.)**

Schüler, ihr habt heute sehr gut gearbeitet, deshalb bekommt ihr folgende Noten …

Ich danke für die Arbeit. Auf Wiedersehen!

## <span id="page-35-0"></span>**2.4. Урок з теми «Шкільне життя. Контроль аудіювання», 7 клас (3 рік навчання)**

#### **Unterrichtsplanung**

**Zielgruppe**: Klasse 7 (3)

**Unterrichtsmaterial**[:https://docs.google.com/forms/d/e/1FAIpQLSfc4bs4mW2DKn](https://docs.google.com/forms/d/e/1FAIpQLSfc4bs4mW2DKnxMjkzQ_wSA4qMpTD3YiBxOY1FklXsa4DN9-g/viewform) [xMjkzQ\\_wSA4qMpTD3YiBxOY1FklXsa4DN9-g/viewform](https://docs.google.com/forms/d/e/1FAIpQLSfc4bs4mW2DKnxMjkzQ_wSA4qMpTD3YiBxOY1FklXsa4DN9-g/viewform)

**Thema**. Schulleben. Hörverstehen

**Lernziele**: перевірити та оцінити досягнення компетентностей; перевірити рівень розвитку навичок сприйняття тексту на слух, уміння учнів виділяти й ідентифікувати знайомі елементи (слова, словосполучення, фрази), фіксувати серед знайомих елементів значущі, поєднувати значущі елементи у смислові віхи; розвивати мовленнєво-мисленнєву діяльність учнів; виховувати самостійність; підвищувати мотивацію навчальної діяльності. **Erwartete Lernergebnisse:** учні уміють виділяти головне, порівнювати та аналізувати почуте, самостійно виконувати тестові завдання. **Stundentyp:** урок перевірки та оцінювання досягнення компетентностей **Unterrichtsmaterialien:** Computer mit Internetverbindung

## **Verlauf des Unterrichts**

**1.Einführung (3 хв.)**

## **1)Begrüßung. Organisation der Schüler.**

Guten Tag, liebe Kinder! Ich bin froh, euch in unserer Deutschstunde wieder zu sehen. Wie geht's? Habt ihr gute Laune?

## **2.Präsentation (2 хв.)**

Heute arbeiten wir am Thema "Schulleben. Hörverstehen".

Folgt dem Link <https://padlet.com/valnau117/vr6y385kprdrudz6>

## **3a. Semantisierung (Zusammenarbeit) (7 хв.)**

Folgt dem Link <https://www.canva.com/join/chip-crimped-maternal>

Beantwortet die Fragen:

1.Welche Noten gibt in der Ukraine und in Deutschland?

2.Welche Noten sind gut, welche – schlecht?

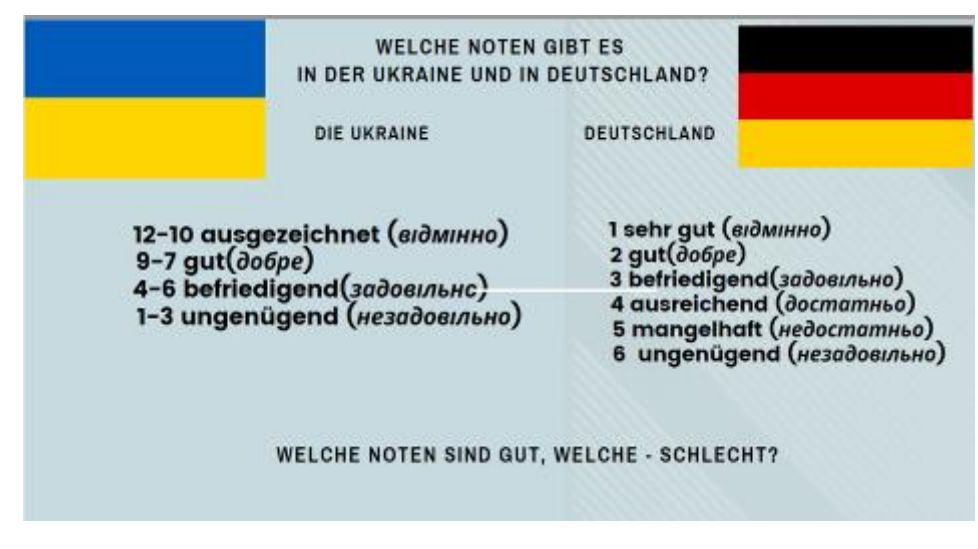

## Zensurenübersicht

Zensuren und was sie bedeuten

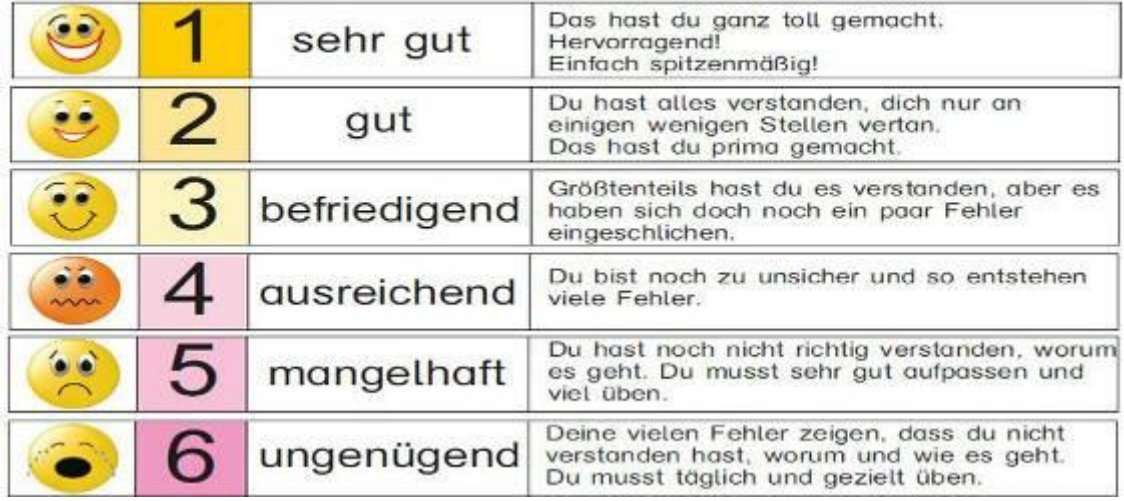

#### **3b. Systematisierung (8 хв.)**

#### **Sprecht über die Schule nach dieser logischen Reihe!**

#### *Groß – Stockwerke – im Erdgeschoss – Klassenräume – Lehrer – Lieblingsfach – Spaß*

Meine Schule ist groß. Sie hat drei Stockwerke. Im Erdgeschoss sind ein Speiseraum, eine Sporthalle, das Direktorzimmer. Im ersten Stock sind Klassenräume für Mathematik, Fremdsprachen, eine Aula, eine Bibliothek. Unsere Lehrer sind freundlich. Wir haben viele Fächer. Mein Lieblingsfach ist Deutsch. Das Lernen macht mir Spaß.

#### **4.Hörverstehen (20 хв.)**

Hört den Text "Sebastian und seine Mutter sprechen über die Schule" zu! [https://drive.google.com/open?id=1rdEu6BLlAWV1w1XyB93k4JGbfUOIOK8P](https://www.google.com/url?q=https://drive.google.com/open?id%3D1rdEu6BLlAWV1w1XyB93k4JGbfUOIOK8P&sa=D&ust=1606224017682000&usg=AFQjCNFscEwCLwGyBQUlQHVoRXnqNrCrtQ) Macht den Test!

[https://docs.google.com/forms/d/e/1FAIpQLSfc4bs4mW2DKnxMjkzQ\\_wSA4qMpT](https://docs.google.com/forms/d/e/1FAIpQLSfc4bs4mW2DKnxMjkzQ_wSA4qMpTD3YiBxOY1FklXsa4DN9-g/viewform) [D3YiBxOY1FklXsa4DN9-g/viewform](https://docs.google.com/forms/d/e/1FAIpQLSfc4bs4mW2DKnxMjkzQ_wSA4qMpTD3YiBxOY1FklXsa4DN9-g/viewform)

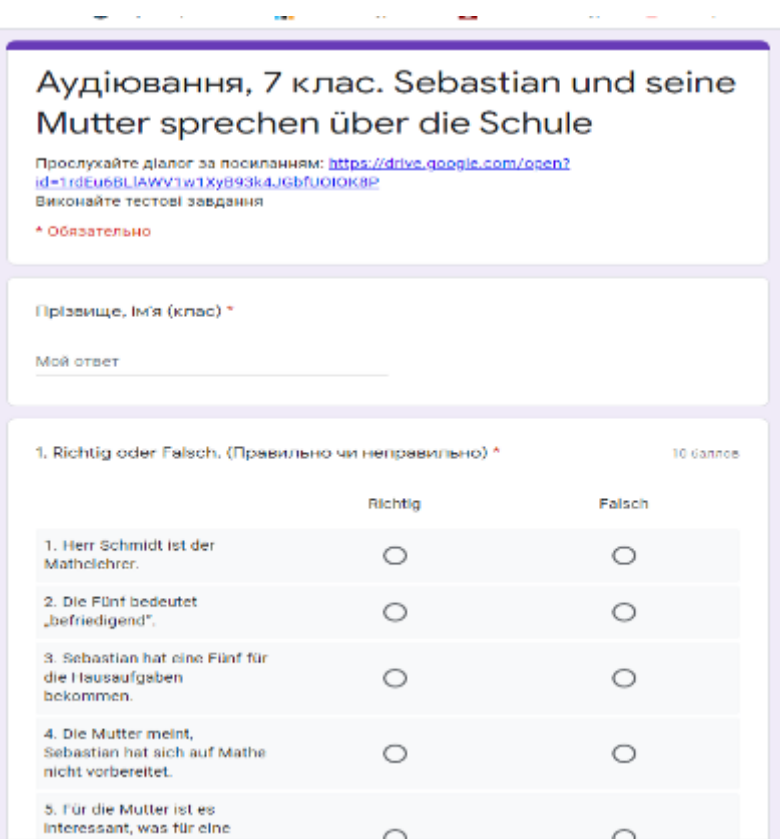

## **6.Reflexion (2 хв.)**

Beantwortet die Frage: War die Aufgabe schwer oder Leicht?

#### **7.Hausaufgabe (2 хв.)**

Kreatives Schreiben. Schreibt Sencan oder Diamantengedicht zum Thema "Die Schule" und präsentiert in der Klasse.

oder Die Hausaufgabe ist ein Kreuzwort zum Thema "Die Schule" zu machen.

*Schule Groß, neu, gemütlich Lernen, schreiben, lesen Toll, laut Spaß*

#### **8. Zusammenfassung (1 хв.)**

Meiner Meinung nach, habt ihr heute gut gearbeitet, deshalb bekommt ihr gute Noten.

#### **ВИСНОВКИ**

Кожен з вищезгаданих ресурсів корисний та ефективний, відкриває для вчителя широке поле можливостей і, залежно від фахово-психологічних особливостей педагога та індивідуальних особливостей учнів, вартий застосування в освітньому процесі. Використання онлайн ресурсів на уроках німецької мови сприяє вирішенню поставлених перед сучасною школою завдань – формування предметних та ключових компетентностей, розкриття потенційних можливостей і здібностей учнів, реалізації особистісних якостей учнів. Використання онлайн ресурсів допомагає у формуванні творчої особистості, її розвитку в умовах педагогіки співпраці, толерантності; створює сприятливий психологічний клімат на уроці; забезпечує свідоме засвоєння навчального матеріалу; урізноманітнює уроки застосуванням різноманітних завдань, вправ, тренувань, різних видів навчального контролю; збуджує та розвиває інтерес до вивчення предмета і прагнення бути активною дійовою особою, співавтором уроку; вчить учнів самостійно здобувати знання, дає змогу отримувати задоволення від досягнутого, але не заспокоюватись, а розширювати, вдосконалювати знання, уміння, навички.

Отже, онлайн ресурси при вивченні німецької мови потребують від усіх учасників освітнього процесу розвитку комунікаційних компетентностей, навичок роботи самостійно і в команді. У цілому таке навчання спілкуванню іноземною мовою створює сукупний ефект, який виявляється в тому, що на фоні програмного засвоєння знань формуються вміння співпрацювати, комунікативна компетентність, що визначається зміною стилю спілкування, характером вирішення комунікативних завдань.

Але ефективним навчання з використанням онлайн ресурсів може бути лише за умов ретельного планування й проєктування освітнього процесу на основі обґрунтованого використання цифрових інструментів; наявності підготовлених якісних матеріалів і завдань в електронному форматі, які є доступними для учнів у будь-який час та з будь-якого місця перебування; спланованої чіткої послідовності їх вивчення і виконання, яка передбачає застосування інноваційних педагогічних технологій навчання; високого рівня цифрової компетентності всіх учасників освітнього процесу.

## **ВИКОРИСТАНІ ДЖЕРЕЛА**

1. Організація дистанційного навчання в школі. Методичні рекомендації. [URL:](https://mon.gov.ua/storage/app/media/zagalna%20serednya/metodichni%20recomendazii/2020/metodichni%20recomendazii-dustanciyna%20osvita-2020.pdf) [https://mon.gov.ua/storage/app/media/zagalna%20serednya/metodichni%20recomend](https://mon.gov.ua/storage/app/media/zagalna%20serednya/metodichni%20recomendazii/2020/metodichni%20recomendazii-dustanciyna%20osvita-2020.pdf) [azii/2020/metodichni%20recomendazii-dustanciyna%20osvita-2020.pdf](https://mon.gov.ua/storage/app/media/zagalna%20serednya/metodichni%20recomendazii/2020/metodichni%20recomendazii-dustanciyna%20osvita-2020.pdf)

2. Сотникова С.І. Німецька мова (3-й рік навчання) : підручник для 7 класу загальноосвітніх навчальних закладів / С.І.Сотникова. – 2-ге вид., випр. і доповн. – Х. : Видавництво «Ранок», 2016. – 240с.

- 2. [http://cross.highcat.org/ru\\_RU/#](http://cross.highcat.org/ru_RU/)
- 3.<https://getkahoot.com/>
- 4. [https://learningapps.org](https://learningapps.org/)
- 5. <http://linoit.com/>
- 6. [http://mentimeter.com](http://mentimeter.com/)
- 7. [http://oncoo.de](http://oncoo.de/)
- 8. [http://padlet.com](http://padlet.com/)
- 9. <http://suchsel.bastelmaschine.de/>
- 10. [https://wordart.com](https://wordart.com/)
- 11. [https://www.wordclouds.com](https://www.wordclouds.com/)
- 12.<https://wordcloud.pro/ru>
- 13. [https://worditout.com](https://worditout.com/)
- 14. Google Форми